# Oracle® Functional Testing Suite Advanced Pack for Oracle E-Business Suite – Asset Lifecycle Management

Reference Guide Release 12.2.8

Part No. E56948-06

February 2019

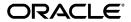

Oracle Functional Testing Suite Advanced Pack for Oracle E-Business Suite – Asset Lifecycle Management Reference Guide, Release 12.2.8

Part No. E56948-06

Copyright © 2014, 2019, Oracle and/or its affiliates. All rights reserved.

Primary Author: Madhusmita Mahapatro

This software and related documentation are provided under a license agreement containing restrictions on use and disclosure and are protected by intellectual property laws. Except as expressly permitted in your license agreement or allowed by law, you may not use, copy, reproduce, translate, broadcast, modify, license, transmit, distribute, exhibit, perform, publish, or display any part, in any form, or by any means. Reverse engineering, disassembly, or decompilation of this software, unless required by law for interoperability, is prohibited.

The information contained herein is subject to change without notice and is not warranted to be error-free. If you find any errors, please report them to us in writing.

If this is software or related documentation that is delivered to the U.S. Government or anyone licensing it on behalf of the U.S. Government, then the following notice is applicable:

U.S. GOVERNMENT END USERS: Oracle programs, including any operating system, integrated software, any programs installed on the hardware, and/or documentation, delivered to U.S. Government end users are "commercial computer software" pursuant to the applicable Federal Acquisition Regulation and agency-specific supplemental regulations. As such, use, duplication, disclosure, modification, and adaptation of the programs, including any operating system, integrated software, any programs installed on the hardware, and/or documentation, shall be subject to license terms and license restrictions applicable to the programs. No other rights are granted to the U.S. Government.

This software or hardware is developed for general use in a variety of information management applications. It is not developed or intended for use in any inherently dangerous applications, including applications that may create a risk of personal injury. If you use this software or hardware in dangerous applications, then you shall be responsible to take all appropriate fail-safe, backup, redundancy, and other measures to ensure its safe use. Oracle Corporation and its affiliates disclaim any liability for any damages caused by use of this software or hardware in dangerous applications.

Oracle and Java are registered trademarks of Oracle and/or its affiliates. Other names may be trademarks of their respective owners.

Intel and Intel Xeon are trademarks or registered trademarks of Intel Corporation. All SPARC trademarks are used under license and are trademarks or registered trademarks of SPARC International, Inc. AMD, Opteron, the AMD logo, and the AMD Opteron logo are trademarks or registered trademarks of Advanced Micro Devices. UNIX is a registered trademark of The Open Group.

This software or hardware and documentation may provide access to or information about content, products, and services from third parties. Oracle Corporation and its affiliates are not responsible for and expressly disclaim all warranties of any kind with respect to third-party content, products, and services unless otherwise set forth in an applicable agreement between you and Oracle. Oracle Corporation and its affiliates will not be responsible for any loss, costs, or damages incurred due to your access to or use of third-party content, products, or services, except as set forth in an applicable agreement between you and Oracle.

For information about Oracle's commitment to accessibility, visit the Oracle Accessibility Program website at http://www.oracle.com/pls/topic/lookup?ctx=acc&id=docacc.

Oracle customers that have purchased support have access to electronic support through My Oracle Support. For information, visit http://www.oracle.com/pls/topic/lookup?ctx=acc&id=info or visit http://www.oracle.com/pls/topic/lookup?ctx=acc&id=trs if you are hearing impaired.

# **Contents**

## **Send Us Your Comments**

## Preface

| 1 | Introduction                                                                                           |     |
|---|----------------------------------------------------------------------------------------------------|-----|
|   | Overview                                                                                               | 1-1 |
|   | Oracle Asset Lifecycle Management Attributes                                                           | 1-2 |
| 2 | Oracle Asset Tracking Flows                                                                            |     |
|   | Oracle Asset Tracking Overview                                                                         | 2-1 |
|   | Oracle Asset Tracking Attributes                                                                       | 2-1 |
|   | Deployment Transactions on Item Instances                                                              | 2-3 |
|   | Creation of Fixed Asset for a Depreciable Serial Control Item through PO Receipt                       | 2-4 |
|   | Creation of Fixed Asset for a Normal Nonserial Control Item through PO Receipt                         | 2-6 |
| 3 | Oracle Enterprise Asset Management Flows                                                               |     |
|   | Oracle Enterprise Asset Management (eAM) Overview                                                      | 3-2 |
|   | Oracle eAM Attributes                                                                                  | 3-3 |
|   | Move Asset and its Child from Production Organization to Maintenance Organization Asset Move Workbench |     |
|   | Move Asset without Child from Maintenance Organization to Production Organizatio                       |     |
|   | Asset Move Workbench                                                                                   |     |
|   | Validate Asset Operations Log for System Events                                                        |     |
|   | Asset Rebuild Genealogy                                                                                |     |
|   | Manage Budget Forecast for all Historical Work                                                         |     |
|   | Create Construction Estimate and Group by Single Work Order                                            |     |

| Depreciable Asset Creation through Capitalization of Construction Estimate Work Orde                                |      |
|----------------------------------------------------------------------------------------------------|------|
| Construction Estimate and Project Integration                                                                       |      |
| Crew Schedule                                                                                                    |      |
| Oracle eAM Integration with Oracle iSupplier                                                                        |      |
| Oracle eAM Integration with Oracle iProcurement                                                                     | 3-14 |
| Oracle eAM Integration with Oracle Service                                                                          |      |
| Oracle eAM Integration with Oracle Time and Labor                                                                   | 3-16 |
| Encumbrance Accounting for Shop Floor Destination                                                                   |      |
| Mass Time Entry Using Maintenance User Workbench                                                                    |      |
| Create and Complete Express Work Order with Failure Data and QP wherein QP Result                                   |      |
| Trigger Creation of Work Request                                                                                    |      |
| Create and Complete Express WO with Resource Charging, Operation Completion, and Quality Plan Results               |      |
| Validate Failure Data Entry from Maintenance User Workbench                                                         |      |
| Failure Analysis                                                                                                    |      |
| Validate Mass Meter Reading for Source Meter                                                                        |      |
| Validate Target Meter Reading when Source Meter Reading is Captured at Work Order Completion                        |      |
| Validate Suppression Logic in Preventive Maintenance Work Order                                                     |      |
| Validate Workflow for WO Completion with Mandatory Failure Set, Quality Plan, and                                   |      |
|                                                                                                    |      |
| Validate Work Order Completion for Rebuildable Serial Number                                                        | 3-27 |
| Validate E-record with Oracle eAM Search Options                                                                    | 3-28 |
| Validate Employee Assignment in Work Order Operations                                                               | 3-30 |
| Validate Asset Work Order Flow from Creation to Capitalization                                                      | 3-31 |
| Validate Rebuildable Work Order Flow from Creation to Capitalization                                                | 3-32 |
| Validate Work Order Status Change while Using User Defined Statuses                                                 | 3-33 |
| Validate Approve Workflow Functionality for Work Permit with Attachments                                            | 3-34 |
| Create Work Permit and Validate Reject Workflow Functionality for Work Permit                                       | 3-35 |
| Create and Update Work Order with New and Existing Work Permit and Capture Safety Association Descriptive Flexfield |      |
| Create and Update Work Permit with Work Order and Capture Descriptive Flexfield                                     |      |
| Create Permit Using Maintenance User Workbench Responsibility                                                       |      |
| Create Work Order and Associate Existing Work Permit with the Work Order                                            |      |
| Asset Checkin and Checkout Transaction with Quality Plan Enabled                                                    |      |
| Validate Options for the Profile EAM: Maintenance Work Request Options                                              |      |
| Linear Asset Management                                                                                             |      |
| Linear Asset Management.                                                                                            | 5-4  |
| Oracle Install Base Flows                                                                                           |      |
| Oracle Install Base Overview                                                                                        | 4-1  |

|   | Oracle Install Base Attributes                                              | 4-2  |
|---|-----------------------------------------------------------------------------|------|
|   | Create Usage Fixed Estimation Method with Descriptive Flexfield             | 4-3  |
|   | Counter Readings                                                            | 4-4  |
|   | Create Regular Source Counters, Capture Readings, and Validate Counter Read |      |
|   | Manage Item Instance                                                        | 4-6  |
|   | Create External Instance and Change Owner                                   |      |
|   | Mass Update                                                                 | 4-8  |
|   | Impact of Assemble to Order Flow on Install Base                            |      |
|   | Impact of Internal Sales Order on Install Base                              | 4-10 |
|   | Manage System                                                               | 4-11 |
| Α | Components in Oracle Asset Lifecycle Management                             |      |
|   | Overview                                                                    | A-1  |
|   | Components in Oracle Asset Lifecycle Management                             | A-1  |

# **Send Us Your Comments**

Oracle Functional Testing Suite Advanced Pack for Oracle E-Business Suite? Asset Lifecycle Management Reference Guide, Release 12.2.8

Part No. E56948-06

Oracle welcomes customers' comments and suggestions on the quality and usefulness of this document. Your feedback is important, and helps us to best meet your needs as a user of our products. For example:

- Are the implementation steps correct and complete?
- Did you understand the context of the procedures?
- Did you find any errors in the information?
- Does the structure of the information help you with your tasks?
- Do you need different information or graphics? If so, where, and in what format?
- Are the examples correct? Do you need more examples?

If you find any errors or have any other suggestions for improvement, then please tell us your name, the name of the company who has licensed our products, the title and part number of the documentation and the chapter, section, and page number (if available).

Note: Before sending us your comments, you might like to check that you have the latest version of the document and if any concerns are already addressed. To do this, access the new Oracle E-Business Suite Release Online Documentation CD available on My Oracle Support and www.oracle.com. It contains the most current Documentation Library plus all documents revised or released recently.

Send your comments to us using the electronic mail address: appsdoc\_us@oracle.com

Please give your name, address, electronic mail address, and telephone number (optional).

If you need assistance with Oracle software, then please contact your support representative or Oracle Support Services.

If you require training or instruction in using Oracle software, then please contact your Oracle local office and inquire about our Oracle University offerings. A list of Oracle offices is available on our Web site at www.oracle.com.

# **Preface**

## **Intended Audience**

Welcome to Release 12.2.8 of the *Oracle Functional Testing Suite Advanced Pack for Oracle E-Business Suite – Asset Lifecycle Management Reference Guide.* 

This guide is meant for implementers and testers of Oracle E-Business Suite applications. The document can also be referenced by end users to get information about the test flows.

This guide assumes you have a working knowledge of the following:

- The principles and customary practices of your business area.
- Computer desktop application usage and terminology.

See Related Information Sources on page x for more Oracle E-Business Suite product information.

## **Documentation Accessibility**

For information about Oracle's commitment to accessibility, visit the Oracle Accessibility Program website at http://www.oracle.com/pls/topic/lookup?ctx=acc&id=docacc.

## **Access to Oracle Support**

Oracle customers that have purchased support have access to electronic support through My Oracle Support. For information, visit http://www.oracle.com/pls/topic/lookup?ctx=acc&id=info or visit http://www.oracle.com/pls/topic/lookup?ctx=acc&id=trs if you are hearing impaired.

## **Structure**

- 1 Introduction
- 2 Oracle Asset Tracking Flows
- 3 Oracle Enterprise Asset Management Flows
- 4 Oracle Install Base Flows
- A Components in Oracle Asset Lifecycle Management

## **Related Information Sources**

You can choose from many sources of information, including online documentation, training, and support services, to increase your knowledge and understanding of Oracle Application Testing Suite.

#### Online Documentation

All Oracle Application Testing Suite documentation is available online (HTML or PDF).

- PDF See the Oracle E-Business Suite Documentation Library for current PDF documentation for your product with each release. The Oracle E-Business Suite Documentation Library is also available on My Oracle Support and is updated frequently
- Release Notes For information about changes in this release, including new features, known issues, and other details, see the release notes for the relevant product, available on My Oracle Support.

## **Guides Related to This Product**

#### **Oracle E-Business Suite User's Guide**

This guide explains how to navigate, enter and query data, and run concurrent requests using the user interface (UI) of Oracle E-Business Suite. It includes information on setting preferences and customizing the UI. In addition, this guide describes accessibility features and keyboard shortcuts for Oracle E-Business Suite.

#### Oracle Functional Testing Flow Builder Starter Pack Reference Guide for E-Business Suite Release 12.2

This guide describes each flow, thereby providing an insight about the purpose of the flow and the core setups required to execute the flow. These test flows are built using Oracle E-Business Suite of applications on Release 12.2 with a sample database, which is required to run these flows.

## **Oracle Functional Testing Flow Builder User's Guide**

Oracle Flow Builder (OFB) is a keyword-driven testing application that business

analysts and Quality Assurance engineers use to build business test automation flows. The test automation flows can be translated into executable OpenScript scripts. Technical QA engineers or IT users define or update components by making use of the keywords for Oracle E-Business Suite of applications. Functional QA engineers or business analysts then assemble the components together to define a business process, or "flow" and generate OpenScript scripts to automate testing of the application

## **Training and Support**

## **Training**

Oracle offers a complete set of training courses to help you master your product and reach full productivity quickly. These courses are organized into functional learning paths, so you take only those courses appropriate to your job or area of responsibility.

You have a choice of educational environments. You can attend courses offered by Oracle University at any of our many Education Centers, you can arrange for our trainers to teach at your facility, or you can use Oracle Learning Network (OLN), Oracle University's online education utility. In addition, Oracle training professionals can tailor standard courses or develop custom courses to meet your needs. For example, you may want to use your organization structure, terminology, and data as examples in a customized training session delivered at your own facility.

## **Support**

From on-site support to central support, our team of experienced professionals provides the help and information you need to keep your product working for you. This team includes your Technical Representative, Account Manager, and Oracle's large staff of consultants and support specialists with expertise in your business area, managing an Oracle server, and your hardware and software environment.

## Do Not Use Database Tools to Modify Oracle E-Business Suite Data

Oracle STRONGLY RECOMMENDS that you never use SQL\*Plus, Oracle Data Browser, database triggers, or any other tool to modify Oracle E-Business Suite data unless otherwise instructed.

Oracle provides powerful tools you can use to create, store, change, retrieve, and maintain information in an Oracle database. But if you use Oracle tools such as SQL\*Plus to modify Oracle E-Business Suite data, you risk destroying the integrity of your data and you lose the ability to audit changes to your data.

Because Oracle E-Business Suite tables are interrelated, any change you make using an Oracle E-Business Suite form can update many tables at once. But when you modify Oracle E-Business Suite data using anything other than Oracle E-Business Suite, you may change a row in one table without making corresponding changes in related tables. If your tables get out of synchronization with each other, you risk retrieving erroneous

information and you risk unpredictable results throughout Oracle E-Business Suite.

When you use Oracle E-Business Suite to modify your data, Oracle E-Business Suite automatically checks that your changes are valid. Oracle E-Business Suite also keeps track of who changes information. If you enter information into database tables using database tools, you may store invalid information. You also lose the ability to track who has changed your information because SQL\*Plus and other database tools do not keep a record of changes.

# Introduction

This chapter covers the following topics:

- Overview
- Oracle Asset Lifecycle Management Attributes

## Overview

Oracle's Asset Lifecycle Management (ALM) leverages integration with Oracle E-Business Suite to deliver critical information across many departments, thereby enabling an information-driven value chain and improved equipment reliability and plant utilization, with new tools that offer real-time collaboration and adaptive procedures that:

- Transform an organization from being fragmented and reactive to being demanddriven and predictive organization, with improved productivity through real-time analytics and better preventive maintenance schedules
- Align the value chain with demand-driven spares, MRO materials, and maintenance management that is integrated with financials and operational scheduling
- Enforce compliance to better control risks, adhere to closed-loop inspection procedures, and ensure worker safety.

The Oracle Functional Testing Suite Advanced Pack for Oracle E-Business Suite, referred to as advanced pack in this guide, provides components for testing features of different products delivered as part of the Oracle E-Business Suite Release 12.2. The components delivered in the advanced pack for the following Oracle Asset Lifecycle Management products are documented cumulatively in this guide:

- **Oracle Asset Tracking**
- Oracle Enterprise Asset Management (eAM)

#### • Oracle Install Base

These flows are available over the Oracle Flow Builder Starter Pack in Release 12.4.0.2 of the Oracle Application Testing Suite for Oracle E-Business Suite.

For information about the components delivered in the Oracle Flow Builder Starter Pack, see the Oracle Functional Testing Flow Builder Starter Pack Reference Guide for E-Business Suite Release 12.2.

## **Oracle Asset Lifecycle Management Attributes**

This section provides information on the common prerequisites, profile options, and data setups required for executing the flows in Oracle Asset Lifecycle Management products. Flow specific requirements are documented along with each flow in subsequent chapters.

| Prerequisites |
|---------------|
|---------------|

None.

## **Profile Options**

Not applicable.

## **Predefined Data**

Not applicable.

## **Setup Data**

Not applicable.

# **Oracle Asset Tracking Flows**

This chapter covers the following topics:

- Oracle Asset Tracking Overview
- **Oracle Asset Tracking Attributes**
- Deployment Transactions on Item Instances
- Creation of Fixed Asset for a Depreciable Serial Control Item through PO Receipt
- Creation of Fixed Asset for a Normal Nonserial Control Item through PO Receipt

## **Oracle Asset Tracking Overview**

Oracle Asset Tracking is an asset lifecycle management application that provides tracking, visibility and control of dispersed assets for capital-intensive companies. Oracle Asset Tracking maximizes asset utilization and return on investment by automatically synchronizing the operational and physical events of assets with financial updates in Oracle Assets.

## **Oracle Asset Tracking Attributes**

This section provides information on the common prerequisites, profile options, and data setups required for executing the Oracle Asset Tracking flows. Flow specific requirements are documented along with each flow in the subsequent sections.

## **Prerequisites**

None.

## **Profile Options**

The following profile option must be set:

| Profile Option Name    | Profile Option Value   | Level |
|------------------------|------------------------|-------|
| CSE: FA Book Type Code | (A user defined value) | Site  |

## **Predefined Data**

The following predefined data must be used:

| Window Name    | Field Name          | Field Value                                                    |
|----------------|---------------------|----------------------------------------------------------------|
| User           | User Name           | operations                                                     |
| User           | password            | welcome                                                        |
| Responsibility | Responsibility Name | <ul> <li>Manufacturing and<br/>Distribution Manager</li> </ul> |
|                |                     | <ul> <li>Asset Tracking Super<br/>User</li> </ul>              |

## **Setup Data**

| Window Name             | Field Name             | Field Value                                                           |
|-------------------------|------------------------|-----------------------------------------------------------------------|
| Organization            | Organization           | V1 – Vision Operations                                                |
| Organization            | Inventory Organization | M1 – Seattle Manufacturing                                            |
| Install Base Parameters | Party Name             | Vision Corporation                                                    |
| Subinventory            | Subinventory           | (A user defined value<br>wherein Assets check box<br>must be enabled) |

## **Deployment Transactions on Item Instances**

The purpose of asset deployment, a feature in Oracle Asset Tracking, is to signal the completion of operational tasks, update item statuses in Oracle Install Base, and initiate asset creation and update processes in Oracle Projects and Oracle Assets.

The Deployment Transactions on Item Instances flow demonstrates the following deployment transactions that can be performed on an item instance.

- **Install:** A user can install material issued to the project at a specific location
- Move: A user can move an item instance from one location to another
- Project Transfer: A user can transfer an item instance from one project to another
- **Put Into Service:** A user can put an item in service if it is still in a project, installed, or out of service
- **Retirement:** A user can retire an item instance operationally
- **Take Out Of Service:** A user can take an item instance out of service
- Uninstall: A user can uninstall an asset if the operational status is Installed

## **Attributes**

This section provides information on prerequisites, profile options, and data setups required to execute the Deployment Transactions on Item Instances flow.

# **Technical Name** Deployment Transaction Move TakeOutOfService UnInstall **Prerequisites** None.

## **Profile Options**

Not applicable.

#### **Predefined Data**

Not applicable.

#### Setup Data

| Window Name | Field Name    | Field Value    |
|-------------|---------------|----------------|
| Create Item | Item Template | Purchased Item |
|             |               |                |
|             |               |                |
| Page Name   | Field Name    | Field Value    |

# Creation of Fixed Asset for a Depreciable Serial Control Item through PO Receipt

This flow demonstrates creation of fixed asset for a depreciable serial control item when the purchase order is received into inventory.

## **Attributes**

This section provides information on prerequisites, profile options, and data setups required to execute the Creation of Fixed Asset for a Depreciable Serial Control Item through PO Receipt flow.

### **Technical Name**

Depreciable\_Serial\_Item\_Asset\_Creation\_PO\_Reciept

## **Prerequisites**

The following are the prerequisites for executing this flow:

- FA book is created in the current period
- The periods for Oracle Inventory, PO, Oracle General Ledger, and Oracle Payables are open
- An active supplier is available for raising a PO

## **Profile Options**

The following profile option must be set:

| Profile Option Name    | Profile Option Value   | Level |
|------------------------|------------------------|-------|
| CSE: FA Book Type Code | (A user defined value) | Site  |

## **Predefined Data**

The following predefined data must be used:

| Concurrent Request Name                                              | Parameter Name                     | Parameter Value                           |
|----------------------------------------------------------------------|------------------------------------|-------------------------------------------|
| Create Accounting - Cost<br>Management                               | Ledger                             | Vision Operations(USA)                    |
| Create Assets Interface<br>Inventory Transaction to<br>Oracle Assets | Item and Inventory<br>Organization | (Item and organization used in the flow ) |
| FA Book                                                              | FA Book                            | (A valid book)                            |

## **Setup Data**

| Concurrent Request Name | Parameter Name | Parameter Value                                                                                                    |
|-------------------------|----------------|----------------------------------------------------------------------------------------------------|
| Create Item             | Item Template  | (Use Purchased Item template                                                                                                    |
|                         |                | <ul> <li>Inventory Attribute -<br/>must be serial control<br/>item (At Receipt)</li> </ul>                                                                   |
|                         |                | <ul> <li>Costing Attribute –         Costing Enabled,         Inventory Asset Value,         and Include in Rollup         fields must be enabled</li> </ul> |
|                         |                | <ul> <li>Purchasing Attribute –</li> <li>Enter List Price, Asset</li> <li>Category and Unit of</li> <li>Issue</li> </ul>                                     |
|                         |                | <ul> <li>Invoicing Attribute –         Invoiceable Item and         Invoice Enabled     </li> </ul>                                                          |
|                         |                | <ul> <li>Service Attribute –         Enable Track in Install         Base and Create FA fields     </li> </ul>                                               |
|                         |                | <ul> <li>OM Attribute – Customer<br/>Ordered, Customer<br/>Orders Enabled and/or<br/>Shippable OE<br/>Transactable</li> </ul>                                |
|                         |                | <ul> <li>Enter the cost from Item<br/>Cost form</li> </ul>                                                                                                   |
|                         |                | <ul> <li>Assign the item to a<br/>desired organization and<br/>also enter the item cost<br/>for that organization.)</li> </ul>                               |

# **Creation of Fixed Asset for a Normal Nonserial Control Item through PO Receipt**

This flow demonstrates the creation of fixed asset for a normal, nonserial control item

when the purchase order is received into the inventory.

## **Attributes**

This section provides information on prerequisites, profile options, and data setups required to execute the Creation of Fixed Asset for a Normal Nonserial Control Item through PO Receipt flow.

#### **Technical Name**

Normal\_NSRL\_Item\_Asset\_Generation\_PO\_Reciept

## **Prerequisites**

The following are the prerequisites for executing this flow:

- FA book is created in the current period
- The periods for Oracle Inventory, PO, Oracle General Ledger, and Oracle Payables are open
- An active supplier is available for raising a PO

## **Profile Options**

The following profile option must be set:

| Profile Option Name    | Profile Option Value   | Level |
|------------------------|------------------------|-------|
| CSE: FA Book Type Code | (A user defined value) | Site  |

#### **Predefined Data**

The following predefined data must be used:

| Concurrent Request Name                                              | Parameter Name                     | Parameter Value                           |
|----------------------------------------------------------------------|------------------------------------|-------------------------------------------|
| Create Accounting - Cost<br>Management                               | Ledger                             | Vision Operations(USA)                    |
| Create Assets Interface<br>Inventory Transaction to<br>Oracle Assets | Item and Inventory<br>Organization | (Item and organization used in the flow ) |

| Concurrent Request Name | Parameter Name | Parameter Value |  |
|-------------------------|----------------|-----------------|--|
| FA Book                 | FA Book        | (A valid book)  |  |

# Setup Data

| Concurrent Request Name | Parameter Name | Parameter Value                                                                                                    |
|-------------------------|----------------|----------------------------------------------------------------------------------------------------|
| Create Item             | Item Template  | (Use Purchased Item template                                                                                                    |
|                         |                | <ul> <li>Inventory Attribute -<br/>must be serial control<br/>item (At Receipt)</li> </ul>                                                                   |
|                         |                | <ul> <li>Costing Attribute –         Costing Enabled,         Inventory Asset Value,         and Include in Rollup         fields must be enabled</li> </ul> |
|                         |                | <ul> <li>Purchasing Attribute – Enter List Price, Asset Category and Unit of Issue</li> </ul>                                                                |
|                         |                | <ul> <li>Invoicing Attribute –         Invoiceable Item and         Invoice Enabled     </li> </ul>                                                          |
|                         |                | <ul> <li>Service Attribute –         Enable Track in Install     </li> <li>Base and Create FA fields</li> </ul>                                              |
|                         |                | <ul> <li>OM Attribute – Customer<br/>Ordered, Customer<br/>Orders Enabled and/or<br/>Shippable OE<br/>Transactable</li> </ul>                                |
|                         |                | <ul> <li>Enter the cost from Item<br/>Cost form</li> </ul>                                                                                                   |
|                         |                | <ul> <li>Assign the item to a<br/>desired organization and<br/>also enter the item cost<br/>for that organization.)</li> </ul>                               |

# **Oracle Enterprise Asset Management Flows**

This chapter covers the following topics:

- Oracle Enterprise Asset Management (eAM) Overview
- Oracle eAM Attributes
- Move Asset and its Child from Production Organization to Maintenance Organization from Asset Move Workbench
- Move Asset without Child from Maintenance Organization to Production Organization from Asset Move Workbench
- Validate Asset Operations Log for System Events
- Asset Rebuild Genealogy
- Manage Budget Forecast for all Historical Work
- Create Construction Estimate and Group by Single Work Order
- Depreciable Asset Creation through Capitalization of Construction Estimate Work Order
- Construction Estimate and Project Integration
- Crew Schedule
- Oracle eAM Integration with Oracle iSupplier
- Oracle eAM Integration with Oracle iProcurement
- Oracle eAM Integration with Oracle Service
- Oracle eAM Integration with Oracle Time and Labor
- Encumbrance Accounting for Shop Floor Destination
- Mass Time Entry Using Maintenance User Workbench
- Create and Complete Express Work Order with Failure Data and QP wherein QP Results Trigger Creation of Work Request
- Create and Complete Express WO with Resource Charging, Operation Completion,

and Quality Plan Results

- Validate Failure Data Entry from Maintenance User Workbench
- Failure Analysis
- Validate Mass Meter Reading for Source Meter
- Validate Target Meter Reading when Source Meter Reading is Captured at Work Order Completion
- Validate Suppression Logic in Preventive Maintenance Work Order
- Validate Workflow for WO Completion with Mandatory Failure Set, Quality Plan, and Meter
- Validate Work Order Completion for Rebuildable Serial Number
- Validate E-record with Oracle eAM Search Options
- Validate Employee Assignment in Work Order Operations
- Validate Asset Work Order Flow from Creation to Capitalization
- Validate Rebuildable Work Order Flow from Creation to Capitalization
- Validate Work Order Status Change while Using User Defined Statuses
- Validate Approve Workflow Functionality for Work Permit with Attachments
- Create Work Permit and Validate Reject Workflow Functionality for Work Permit
- Create and Update Work Order with New and Existing Work Permit and Capture Safety Association Descriptive Flexfield
- Create and Update Work Permit with Work Order and Capture Descriptive Flexfield
- Create Permit Using Maintenance User Workbench Responsibility
- Create Work Order and Associate Existing Work Permit with the Work Order
- Asset Checkin and Checkout Transaction with Quality Plan Enabled
- Validate Options for the Profile EAM: Maintenance Work Request Options
- Linear Asset Management

## Oracle Enterprise Asset Management (eAM) Overview

Oracle Enterprise Asset Management (Oracle eAM) supports sophisticated, condition-based maintenance strategies for property, plants, and public infrastructure. Oracle eAM's single instance design ensures best practices and quality compliance globally, eliminates excess and obsolete spare parts inventories, promotes environmental, health and safety policies, ensures smooth coordination of production and maintenance schedules, and improves both, the responsiveness and accuracy of contracted maintenance.

## **Oracle eAM Attributes**

This section provides information on the common prerequisites, profile options, and data setups required for executing the Oracle Enterprise Asset Management flows. Flow specific requirements are documented along with each flow in the subsequent sections.

## **Prerequisites**

The following are the prerequisites for executing the Oracle Enterprise Asset Management flows:

- Inventory accounting period is open for the current date
- GL periods are open for the current date
- The EAM field is enabled in the Organization Parameters form
- Parameters for Oracle eAM are defined in the eAM Parameters window

## **Profile Options**

The following profile option must be set:

| Profile Option Name            | Profile Option Value | Level |  |
|--------------------------------|----------------------|-------|--|
| EAM: Maintenance<br>Supervisor | Yes                  | Site  |  |

## **Predefined Data**

The following predefined data must be used:

| Window Name    | Field Name          | Field Value                                                                 |
|----------------|---------------------|-----------------------------------------------------------------------------|
| User           | User Name           | mnt                                                                         |
| User           | password            | welcome                                                                     |
| Responsibility | Responsibility Name | Enterprise Asset Management<br>Maintenance Super User,<br>Vision Operations |

| Window Name   | Field Name    | Field Value                                             |
|---------------|---------------|---------------------------------------------------------|
| Item Template | Item Template | Asset Group (for an asset group)                        |
|               |               | <ul> <li>Rebuildable (for rebuildable items)</li> </ul> |
|               |               | • Activity (for an activity)                            |

# **Setup Data**

| Window Name                          | Field Name             | Field Value                                                                                                    |  |
|--------------------------------------|------------------------|----------------------------------------------------------------------------------------------------|--|
| Organization                         | Organization           | V1 – Vision Operations                                                                                                    |  |
| Organization                         | Inventory Organization | <ul> <li>EM1-EAM Enabled         Organization</li> <li>M1 – Production</li> </ul>                                          |  |
|                                      |                        | Organization                                                                                                    |  |
|                                      |                        | (Both values must be set up)                                                                                               |  |
| Create Asset groups                  | Use Item Template      | Asset Group                                                                                                    |  |
| Create Asset groups                  | Use Item Template      | (Select Transactable in INV tab. Assign to organization EM1 and M1)                                                        |  |
| Create Asset No                      | Use Asset Group        | (A user defined value. In case,<br>the user has not defined a<br>value, the system<br>automatically generates a<br>number) |  |
| Create Activities with BOM & Routing | Item Template          | Activity                                                                                                    |  |

| Window Name                           | Field Name              | Field Value            |
|---------------------------------------|-------------------------|------------------------|
| Create Activities with BOM & Routing  | Item Template           | Purchased Item         |
| Defining Departments and<br>Resources | Department and Resource | (A user defined value) |
| Define WIP Accounting Class           | WIP Accounting Class    | (A user defined value) |

## Move Asset and its Child from Production Organization to Maintenance **Organization from Asset Move Workbench**

Oracle eAM supports multiple asset locations: organization area, internal inventory location and external physical location.

A user can move or transfer an asset to another organization without losing the integrity of its attributes, maintenance strategies or work history, using the Asset Move Workbench.

The Move Asset and its Child from Production Organization to Maintenance Organization from Asset Move Workbench flow demonstrates Oracle eAM's capability to move an asset and its child from production organization to maintenance organization using the Asset Move Workbench.

#### **Attributes**

This section provides information on prerequisites, profile options, and data setups required to execute the Move Asset and its Child from Production Organization to Maintenance Organization from Asset Move Workbench flow.

#### **Technical Name**

Asset\_Move\_Workbench\_InTransit\_W\_Child\_Prod\_Maint

#### **Prerequisites**

The following are the prerequisites for executing this flow:

- The asset group is assigned to the production and maintenance organizations
- A shipping network is defined between the two organizations

| _ | e-   |    | _   |     |              |    |
|---|------|----|-----|-----|--------------|----|
| u | rofi | Δ  | ( 1 | nti | $\mathbf{a}$ | ne |
|   | UII  | 16 | u   | и   | v            | ПЭ |

Not applicable.

#### **Predefined Data**

Not applicable.

## **Setup Data**

The following data must be set up:

| Window Name  | Field Name             | Field Value                       |
|--------------|------------------------|-----------------------------------|
| Organization | Inventory Organization | • FAC-EAM Enabled<br>Organization |
|              |                        | • M2 – Production<br>Organization |
|              |                        | (Both are to be set up)           |
| Subinventory | Subinventory           | (A user defined value)            |

# Move Asset without Child from Maintenance Organization to Production Organization from Asset Move Workbench

This flow demonstrates Oracle eAM's capability to move an asset without its child from the production organization to the maintenance organization using the Asset Move Workbench.

## **Attributes**

This section provides information on prerequisites, profile options, and data setups required to execute the Move Asset without Child from Maintenance Organization to Production Organization from Asset Move Workbench flow.

#### **Technical Name**

Asset\_Move\_Workbench\_Direct\_WO\_Child\_Maint\_Prod

#### **Prerequisites**

The following are the prerequisites for executing this flow:

- The asset group is assigned to the production and maintenance organizations
- A shipping network is defined between the two organizations

| Profile O | ptions |
|-----------|--------|
|-----------|--------|

Not applicable.

#### **Predefined Data**

Not applicable.

## **Setup Data**

Not applicable.

## Validate Asset Operations Log for System Events

The asset operations log tracks all user-selected maintenance events of a critical asset, which enables equipment operators to document problems identified during asset usage so that these can be addressed during the next scheduled maintenance.

### **Attributes**

This section provides information on prerequisites, profile options, and data setups required to execute the Validate Asset Operations Log for System Events flow.

#### **Technical Name**

Validate\_Asset\_Operations\_Log\_For\_System\_Events

## **Prerequisites**

None.

## **Profile Options**

Not applicable.

## **Predefined Data**

Not applicable.

#### Setup Data

| Window Name    | Field Name         | Field Value                            |
|----------------|--------------------|----------------------------------------|
| eAM Parameters | Control Log Events | (Select events that you want to track) |

# **Asset Rebuild Genealogy**

Oracle eAM enables organizations to set up assets in a hierarchical structure. The hierarchical structure makes it easier to find and group assets and roll up asset costs. For example, a company's office building is defined as a top-level asset. Each individual floor of the building is defined as a child asset. This structure can be further defined by establishing a relationship between offices and floors.

## **Attributes**

This section provides information on prerequisites, profile options, and data setups required to execute the Asset Rebuild Genealogy flow.

#### **Technical Name**

Asset\_Rebuild\_Genealogy

**Prerequisites** 

None.

**Profile Options** 

Not applicable.

**Predefined Data** 

Not applicable.

## **Setup Data**

| Concurrent Request Name | Parameter Name    | Parameter Value  |
|-------------------------|-------------------|------------------|
| Create Rebuildable Item | Use Item Template | Rebuildable Item |

| Concurrent Request Name | Parameter Name | Parameter Value                                                                                                    |
|-------------------------|----------------|----------------------------------------------------------------------------------------------------|
| Create Rebuild No       | Rebuild No     | (System defined value or a user defined value. If value is not defined, then the system automatically generates a rebuild number) |
| Rebuild No              | Parent Asset   | (associate parent asset number)                                                                                                   |

## Manage Budget Forecast for all Historical Work

To improve user ability to forecast maintenance costs, Oracle eAM's budgeting and forecasting tool is used to generate cost forecasts based on preventive maintenance schedules or historical work order costs. Generated costs are grouped into financial periods, and can be aggregated by accounts or work orders. These costs can be exported in a standard file format (Excel, HTML, PDF) for further analysis and subsequently imported into user preferred budgeting tools. The budgeting and forecasting process increases efficiency of user budget analysis.

The Manage Budget Forecast for all Historical Work flow creates budget forecasts based on all historical work orders and verifies the projected budget.

#### **Attributes**

This section provides information on prerequisites, profile options, and data setups required to execute the Manage Budget Forecast for all Historical Work flow.

#### **Technical Name**

Creation\_Update\_Budget\_Forecast

## **Prerequisites**

The following is a prerequisite for executing this flow:

Historical work order is available

## **Profile Options**

Not applicable.

| Predefined Data  |                                                                                                    |
|------------------|----------------------------------------------------------------------------------------------------|
| i redefined Data | Not applicable.                                                                                                    |
| Setup Data       | Not applicable.                                                                                                    |
| Create Cons      | struction Estimate and Group by Single Work Order                                                                                                    |
|                  | This flow creates a construction estimate using a new or existing construction unit having an activity assigned to it. It further groups all activities using the Group by Single WO option. |
| Attributes       |                                                                                                    |
|                  | This section provides information on prerequisites, profile options, and data setups required to execute the Create Construction Estimate and Group by Single Work Order flow.               |
| Technical Name   | Create_Update_BOM_Explosion_Groupby_Estimate_CU_CE                                                                                                    |
| Prerequisites    |                                                                                                    |
|                  | <ul> <li>The following is a prerequisite for executing this flow:</li> <li>A construction unit is defined and activities, operations, and resources are associated with it</li> </ul>        |
| Profile Options  | Not applicable.                                                                                                    |
| Predefined Data  | Not applicable.                                                                                                    |
| Setup Data       | Not applicable.                                                                                                    |

## **Depreciable Asset Creation through Capitalization of Construction Estimate Work Order**

Work executed using a construction unit results in creation of new assets or adds value to existing assets. This feature enables you to collect costs on the work orders and post them for capitalization in the Fixed Asset (FA) module through mass update. If the eAM asset numbers are not associated with FA serial numbers until work order completion, then the asset numbers are generated in the FA module and used during capitalization.

The Work Order Capitalization process is used to capitalize costs associated with an asset.

#### **Attributes**

This section provides information on prerequisites, profile options, and data setups required to execute the Depreciable Asset Creation through Capitalization of Construction Estimate Work Order flow.

#### **Technical Name**

Depreciable\_AssetCreation\_Capitalization\_CU\_CE

## **Prerequisites**

The following are the prerequisites for executing this flow:

- FA book is created in the current period
- The periods for Oracle Inventory, PO, Oracle General Ledger, and Oracle Payables are open

#### **Profile Options**

The following profile option must be set:

| Profile Option Name    | Profile Option Value   | Level |
|------------------------|------------------------|-------|
| EAM: FA Book Type Code | (A user defined value) | Site  |
| CSE: FA Book Type Code | (A user defined value) | Site  |

#### **Predefined Data**

Not applicable.

#### **Setup Data**

Not applicable.

# **Construction Estimate and Project Integration**

Oracle eAM integrates with Oracle Projects to provide a complete, seamlessly integrated business solution for project maintenance. The project and task for maintenance work order details are specified, and transaction costs are collected in Oracle eAM and passed to Oracle Projects for subsequent project cost analysis and management.

The Construction Estimate and Project Integration flow demonstrates integration of Oracle Projects with construction estimate and work order created in this process.

## **Attributes**

This section provides information on prerequisites, profile options, and data setups required to execute the Construction Estimate and Project Integration flow.

### **Technical Name**

CE\_Project\_Integration

## **Prerequisites**

The following are the prerequisites for executing this flow:

- A valid project and project task are available
- The Projects (PA) periods are open

## **Profile Options**

Not applicable.

#### **Predefined Data**

Not applicable.

## **Setup Data**

Not applicable.

## **Crew Schedule**

Employee scheduling enables searching for available employees by skill sets and

competencies. The department resource availability and an employee's current workload facilitate assignments and resource reshuffling, if needed.

#### **Attributes**

This section provides information on prerequisites, profile options, and data setups required to execute the Crew Schedule flow.

#### **Technical Name**

Crew\_Schedule

#### **Prerequisites**

The following is a prerequisite for executing this flow:

An open work order with a resource or employee assigned to it

#### **Profile Options**

Not applicable.

#### **Predefined Data**

Not applicable.

#### Setup Data

Not applicable.

## Oracle eAM Integration with Oracle iSupplier

A supplier reports work completion and any required collection data and meter readings using the iSupplier portal. Oracle eAM integrates with the Oracle iSupplier portal to provide the capability for web-based collaboration with suppliers or subcontractors and improve accuracy and timing of suppliers' reporting.

#### **Attributes**

This section provides information on prerequisites, profile options, and data setups required to execute the Oracle eAM Integration with Oracle iSupplier flow.

#### **Technical Name**

EAM\_iSupplier\_Integration

| _    |        |       |      |
|------|--------|-------|------|
| P۲   | ereq   | IIIIS | Ites |
| 1 17 | 51 C U | เนเจ  | 1163 |

None.

#### **Profile Options**

The following profile option must be set:

| Profile Option Name                         | Profile Option Value | Level |
|---------------------------------------------|----------------------|-------|
| PO: Enable Direct Delivery To<br>Shop Floor | Yes                  | Site  |

#### **Predefined Data**

Not applicable.

#### **Setup Data**

The following data must be set up:

| Window Name       | Field Name | Field Value                |
|-------------------|------------|----------------------------|
| Create Work Order | Work Order | (Create WO with operation) |

# Oracle eAM Integration with Oracle iProcurement

Oracle eAM integrates with Oracle iProcurement to provide an intuitive, web-shopping interface to directly order items for maintenance work orders. Oracle iProcurement has a powerful search engine and multiple supplier self-guiding catalog capabilities for item selection.

#### **Attributes**

This section provides information on prerequisites, profile options, and data setups required to execute the Oracle eAM Integration with Oracle iProcurement flow.

#### **Technical Name**

EAM\_IProcurement\_Integration

#### **Prerequisites**

None.

#### **Profile Options**

The following profile option must be set:

| Profile Option Name                         | Profile Option Value | Level |
|---------------------------------------------|----------------------|-------|
| PO: Enable Direct Delivery To<br>Shop Floor | Yes                  | Site  |

#### **Predefined Data**

Not applicable.

#### **Setup Data**

The following data must be set up:

| Window Name       | Field Name | Field Value                |
|-------------------|------------|----------------------------|
| Create Work Order | Work Order | (Create WO with operation) |

# **Oracle eAM Integration with Oracle Service**

Oracle eAM integrates with Oracle Service for logging and resolving maintenance service requests. This enables the maintenance planner or supervisor to view the service requests logged against the department's asset, and helps them in work assignment.

#### **Attributes**

This section provides information on prerequisites, profile options, and data setups required to execute the Oracle eAM Integration with Oracle Service flow.

#### **Technical Name**

EAM\_Service\_Integration

#### **Prerequisites**

The following are the prerequisites for executing this flow:

- Oracle Service is installed to utilize the service request functionality
- Maintenance service request types are created
- Service requests for assets and rebuildables are enabled

#### **Profile Options**

Not applicable.

#### **Predefined Data**

Not applicable.

#### **Setup Data**

The following data must be set up:

| Concurrent Request Name | Parameter Name | Parameter Value           |
|-------------------------|----------------|---------------------------|
| Create Work Order       | Work Order     | (Create WO with activity) |

## Oracle eAM Integration with Oracle Time and Labor

Oracle eAM integrates with Oracle Time and Labor (OTL) where employees can enter the hours they have worked on each work order on a self-service timecard. Once the timecard is submitted, Oracle eAM charges the time to the work order resource and assigned employee.

#### **Attributes**

This section provides information on prerequisites, profile options, and data setups required to execute the Oracle eAM Integration with Oracle Time and Labor flow.

#### **Technical Name**

EAM\_OTL\_Integration

#### **Prerequisites**

The following are the prerequisites for executing this flow:

Employees are set up as Persons in Oracle Human Resource Management System

Preference values are defined and linked to the eligibility criteria

**Note:** Preferences are predefined, but these must be assigned to the user

#### **Profile Options**

Not applicable.

#### **Predefined Data**

The following predefined data must be used:

| Concurrent Request Name                 | Parameter Name  | Parameter Value       |
|-----------------------------------------|-----------------|-----------------------|
| Retrieve Time card data from OTL to EAM | Organization    | EAM Organization      |
|                                         | Asset Serial No | (asset serial number) |

#### **Setup Data**

The following data must be set up:

| Window Name       | Field Name | Field Value               |
|-------------------|------------|---------------------------|
| Create Work Order | Work Order | (Create WO with activity) |

## **Encumbrance Accounting for Shop Floor Destination**

This flow creates on-hand stock through purchase order receipts and account purchase invoices. It verifies distributions in an encumbrance enabled, average costing organization.

#### **Attributes**

This section provides information on prerequisites, profile options, and data setups required to execute the Encumbrance Accounting for Shop Floor Destination flow.

#### **Technical Name**

EAM\_Encumberance\_Shop\_Floor

#### **Prerequisites**

The following are the prerequisites for executing this flow:

- Organization is an average costing-enabled organization
- Sub-inventory is Asset Subinventory
- Tax setup is disabled

#### **Profile Options**

Not applicable.

#### **Predefined Data**

The following predefined data must be used:

| Window Name             | Field Name     | Field Value             |
|-------------------------|----------------|-------------------------|
| Organization Parameters | Costing Method | Average                 |
| Purchase Order          | Туре           | Standard Purchase Order |

### **Setup Data**

| Window Name   | Field Name   | Field Value             |
|---------------|--------------|-------------------------|
| Organization  | Organization | EN1                     |
| Master Items  | Template     | Purchased Item Template |
| Define Budget | Budget       | ENC Budget              |

| Page Name         | Field Name    | Field Value                                     |
|-------------------|---------------|-------------------------------------------------|
| Create Work Order | Work Order    | (Create WO with activity)                       |
| Supplier          | Supplier Name | Office Supplies, Inc (to create purchase order) |
| Define Budget     | Site          | New York                                        |

# Mass Time Entry Using Maintenance User Workbench

The Maintenance User Workbench enables technicians to view their work, request material, charge time, and hand over the work and all other activities required to complete the work. .

#### **Attributes**

This section provides information on prerequisites, profile options, and data setups required to execute the Mass Time Entry Using Maintenance User Workbench flow.

#### **Technical Name**

EAM\_MSU\_MUWB\_OTL\_ChargeTime\_MassTimeEntry

#### **Prerequisites**

The following are the prerequisites for executing this flow:

- Employees are set up as Persons in Oracle Human Resources Management System
- Profile Options An employee is assigned

#### **Profile Options**

Not applicable.

#### **Predefined Data**

Not applicable.

#### **Setup Data**

| Window Name       | Field Name                       | Field Value               |
|-------------------|----------------------------------|---------------------------|
| Create Work Order | Work Order                       | (Create WO with activity) |
|                   | Assign Employee to WO operations | (employee name)           |

# Create and Complete Express Work Order with Failure Data and QP wherein QP Results Trigger Creation of Work Request

An Express Work Order provides users with a quick way to report work that has been completed without any planning, often referred as "after-the-fact" reporting. The Debrief Work Order feature enables users to report labor, charge time, issue stocked items and complete the work from a single page.

Oracle eAM integrates with Oracle Quality to define flexible and configurable data collection requirements. Data collection results can trigger powerful automated response and follow up actions. If the collected data results in a condition outside the acceptable limits defined in the collection plan, a work request or work order can be created.

Oracle eAM enables you to define failure codes and organize them into hierarchical groupings called Failure Sets. Failure Sets are associated with asset groups and inherited by all assets in the group.

#### **Attributes**

This section provides information on prerequisites, profile options, and data setups required to execute the Create and Complete Express Work Order with Failure Data and QP wherein QP Results Trigger Creation of Work Request flow.

#### **Technical Name**

Express\_WO\_Create\_Complete\_FailureData\_QP\_Create\_WorkRequest

#### **Prerequisites**

The following is a prerequisite for executing this flow:

• An active employee is defined in Oracle Human Resources Management System

#### **Profile Options**

| Pred | efined | Data |
|------|--------|------|
|      |        |      |

Not applicable.

#### **Setup Data**

Not applicable.

# Create and Complete Express WO with Resource Charging, Operation Completion, and Quality Plan Results

An Express Work Order is used to capture completed work. It can be accessed through the Maintenance Super User responsibility.

The Create and Complete Express WO with Resource Charging, Operation Completion and Quality Plan Results flow captures completed work and records the quality results.

#### **Attributes**

This section provides information on prerequisites, profile options, and data setups required to execute the Create and Complete Express WO with Resource Charging, Operation Completion and Quality Plan Results flow.

#### **Technical Name**

Express\_WO\_Create\_Complete\_OP\_COMP\_Res\_Charge\_QP

#### **Prerequisites**

The following is a prerequisite for executing this flow:

An active employee is defined in Oracle Human Resources Management System

#### **Profile Options**

Not applicable.

#### **Predefined Data**

Not applicable.

#### Setup Data

## Validate Failure Data Entry from Maintenance User Workbench

Failure data can be entered while completing the work order using the Maintenance User Workbench responsibility. This data is used in evaluating the performance of an asset.

#### **Attributes**

This section provides information on prerequisites, profile options, and data setups required to execute the Validate Failure Data Entry from Maintenance User Workbench flow.

#### **Technical Name**

Validate\_Failure\_Entry\_Maintenance\_Workbench

**Prerequisites** 

None.

**Profile Options** 

Not applicable.

**Predefined Data** 

Not applicable.

**Setup Data** 

Not applicable.

## **Failure Analysis**

The Failure Analysis feature shows an asset's failure history and computed metrics, such as mean time between failure, mean time to repair and mean cost to repair, and failure frequency, based on the failure data captured during work order completion. Various aggregation levels enable you to evaluate the comparative reliability, maintainability, and performance between assets, asset groups, and asset categories.

#### **Attributes**

This section provides information on prerequisites, profile options, and data setups required to execute the Failure Analysis flow.

| Technical Name  | $Validate\_Failure\_Analysis\_FreqCount\_MTBF\_MTTR\_WO\_Create\_Update$ |
|-----------------|--------------------------------------------------------------------------|
| Prerequisites   | None.                                                                    |
| Profile Options | Not applicable.                                                          |
| Predefined Data | Not applicable.                                                          |
| Setup Data      |                                                                          |

## **Validate Mass Meter Reading for Source Meter**

Not applicable.

The Mass Meter Readings page enables you to enter readings for multiple meters. Oracle eAM offers unique capabilities to define multiple meters for assets and enables multiple assets to share these meters. Readings for a meter are immediately updated to all associated assets. An associated target meter (current meter) readings are automatically updated when the source meter's readings are updated.

Organizations can associate a source meter to an asset number or meter association. The source meter reading subsequently feeds corresponding meters that are associated with assets within the Meter Hierarchy, at a predefined factor.

#### **Attributes**

This section provides information on prerequisites, profile options, and data setups required to execute the Validate Mass Meter Reading for Source Meter flow.

| Technical Name |                                          |
|----------------|------------------------------------------|
|                | Validate_Mass_Readings_For_Source_Meters |
| Prerequisites  |                                          |
|                | None.                                    |

#### **Profile Options**

| Predefined I | Data |
|--------------|------|
|--------------|------|

Not applicable.

#### **Setup Data**

The following data must be set up:

| Window Name       | Field Name                                            | Field Value            |
|-------------------|-------------------------------------------------------|------------------------|
| Meter Definition  | Create Source and target<br>Meters                    | (A user defined value) |
| Meter Association | Associate Source and target<br>Meters to Asset Number | (A user defined value) |

# Validate Target Meter Reading when Source Meter Reading is Captured at Work Order Completion

This flow demonstrates the target meter reading captured during work order completion. Target meter reading is automatically updated based on the source meter's readings. The source meter reading feeds corresponding target meters that are associated with assets within the Meter Hierarchy.

#### **Attributes**

This section provides information on prerequisites, profile options, and data setups required to execute the Validate Target Meter Reading when Source Meter Reading is Captured at Work Order Completion flow.

#### **Technical Name**

Validate\_MeterReadings\_Source\_Target\_WO\_Completion

#### **Prerequisites**

None.

#### **Profile Options**

#### **Predefined Data**

Not applicable.

#### **Setup Data**

The following data must be set up:

| Window Name       | Field Name                                            | Field Value            |
|-------------------|-------------------------------------------------------|------------------------|
| Meter Definition  | Create Source and target<br>Meters                    | (A user defined value) |
| Meter Association | Associate Source and target<br>Meters to Asset Number | (A user defined value) |

## Validate Suppression Logic in Preventive Maintenance Work Order

This flow is used to suppress other activities with the current activity in the Preventive Maintenance Schedule Definition page. A user can enter suppression activities for a combination of an asset number or activity.

#### **Attributes**

This section provides information on prerequisites, profile options, and data setups required to execute the Creation of Fixed Asset for a Normal Nonserial Control Item through PO Receipt flow.

#### **Technical Name**

Validate\_Suppression\_Logic\_PM\_WO

**Prerequisites** 

None.

**Profile Options** 

Not applicable.

**Predefined Data** 

The following data must be set up:

| Window Name            | Field Name                                  | Field Value            |
|------------------------|---------------------------------------------|------------------------|
| Activity Association   | Associate Activities to Asset<br>Number     | (A user defined value) |
| PM Schedule Definition | Create PM Schedule with Multiple Activities | (A user defined value) |

# Validate Workflow for WO Completion with Mandatory Failure Set, Quality Plan, and Meter

Oracle eAM tracks the performance of assets using meters, quality plans, and condition monitoring systems. When a failure is reported, each work order represents one single failure occurrence (event) for the asset specified on the work order. A user can then take necessary steps to eliminate the event.

#### **Attributes**

This section provides information on prerequisites, profile options, and data setups required to execute the Validate Workflow for WO Completion with Mandatory Failure Set, Quality Plan, and Meter flow.

#### **Technical Name**

Validate\_WO\_Comp\_FailureData\_QualityPlan\_MeterReadings\_WF\_1 Validate\_WO\_Comp\_FailureData\_QualityPlan\_MeterReadings\_WF\_2

#### **Prerequisites**

The following is a prerequisite for executing this flow:

• Business events and event subscriptions are enabled for Oracle eAM workflow

#### **Profile Options**

#### **Predefined Data**

The following predefined data must be used:

| window Name          | Field Name                         | Field Value                               |
|----------------------|------------------------------------|-------------------------------------------|
| AME Transaction Type | EAM Work Order<br>Completion       | (A user defined rule)                     |
| AME Transaction Type | EAM Work Order Release<br>Approval | (Item and organization used in the flow ) |

#### **Setup Data**

The following data must be set up:

| Concurrent Request Name | Parameter Name                                                                            | Parameter Value        |
|-------------------------|-------------------------------------------------------------------------------------------|------------------------|
| Parameters              | Workflow for Work Orders                                                                  | (Select the check box) |
| Collection Plan         | <ul> <li>Associate collection<br/>Elements to Asset</li> </ul>                            | (A user defined value) |
|                         | <ul> <li>Enable Quality plan for<br/>EAM Work Order<br/>Completion transaction</li> </ul> |                        |
| Meter Association       | Associate Meter to Asset<br>Number                                                        | (A user defined value) |

## Validate Work Order Completion for Rebuildable Serial Number

Rebuildable work orders are created as child work orders. A user can repair and reinstall a rebuildable item, or replace it by issuing a new rebuildable item from inventory. If the user chooses to repair and then reinstall the problematic rebuildable item, then the child rebuild work order is manually created for the old rebuildable item.

The Validate Work Order Completion for Rebuildable Serial Number flow enables a user to create a rebuild work order without issuing new material. The rebuildable item is replaced and is not included in a subinventory when the work order is completed. In this case, the asset number genealogy is not updated.

#### **Attributes**

This section provides information on prerequisites, profile options, and data setups required to execute the Validate Work Order Completion for Rebuildable Serial Number flow.

#### **Technical Name**

Validate\_WO\_Completion\_Serial\_Rebuildable

#### **Prerequisites**

None.

#### **Profile Options**

The following profile option must be set:

| Profile Option Name             | Profile Option Value | Level |
|---------------------------------|----------------------|-------|
| EDR: E-records and E-signatures | Yes                  | User  |

#### **Predefined Data**

The following predefined data must be used:

| Concurrent Request Name | Parameter Name                     | Parameter Value       |
|-------------------------|------------------------------------|-----------------------|
| AME Transaction Type    | EAM Work Order<br>Completion       | (A user defined rule) |
| AME Transaction Type    | EAM Work Order Release<br>Approval | (A user defined rule) |

#### **Setup Data**

Not applicable.

## Validate E-record with Oracle eAM Search Options

A user may require electronic signatures and electronic records during work order

completion. These are provided using the Oracle Electronic Records and Electronic Signatures (ERES) framework. Electronic signatures require user identification and password during the transaction. Electronic records provide a permanent snapshot of the transaction data that the user is verifying.

#### **Attributes**

This section provides information on prerequisites, profile options, and data setups required to execute the Validate E-record with Oracle eAM Search Options flow.

#### **Technical Name**

Validate\_Erecord\_With\_EAM\_Search\_Options

#### **Prerequisites**

The following is a prerequisite for executing this flow:

Transaction event oracle.apps.eam.wo.comp.ss is enabled

#### **Profile Options**

The following profile option must be set:

| Profile Option Name             | Profile Option Value | Level |
|---------------------------------|----------------------|-------|
| EDR: E-records and E-signatures | Yes                  | Site  |

#### **Predefined Data**

The following predefined data must be used:

| Page Name            | Field Name                          | Field Value          |
|----------------------|-------------------------------------|----------------------|
| AME Transaction Type | EAM Work Order<br>Completion - SSWA | A user defined rule) |

#### **Setup Data**

| Concurrent Request Name | Parameter Name           | Parameter Value        |
|-------------------------|--------------------------|------------------------|
| Parameters              | Workflow for Work Orders | (Select the check box) |

## Validate Employee Assignment in Work Order Operations

Person type resources are employees grouped together based on their capabilities. After defining the resource type employee details that are associated to a resource can be attached. When the work order is created, these employees are assigned based on the department or resource mapping, after which the assigned resource is charged.

#### **Attributes**

This section provides information on prerequisites, profile options, and data setups required to execute the Validate Employee Assignment in Work Order Operations flow.

#### **Technical Name**

Validate\_Assignment\_Of\_EMP

#### **Prerequisites**

The following is a prerequisite for executing this flow:

• An active employee is defined in Oracle Human Resources Management System

#### **Profile Options**

The following profile option must be set:

| Profile Option Name | Profile Option Value | Level |
|---------------------|----------------------|-------|
| BOM: Hour UOM       | UOM                  | Site  |

#### **Predefined Data**

Not applicable

#### **Setup Data**

| Window Name | Field Name | Field Value                                       |
|-------------|------------|---------------------------------------------------|
| People      | People     | (A user defined value using Person type employee) |

## Validate Asset Work Order Flow from Creation to Capitalization

This flow demonstrates the maintenance process flow of capital assets from creation of work order, material issue, resource charging, work order completion and closure to work order capitalization. A user can capitalize part or all of the costs incurred, while maintaining a capital asset. The capitalized cost gets added to the asset's book value within Oracle Fixed Assets.

#### **Attributes**

This section provides information on prerequisites, profile options, and data setups required to execute the Validate Asset Work Order Flow from Creation to Capitalization flow.

#### **Technical Name**

Create\_Asset\_WO\_ResCharge\_MatlIssue\_Estimate\_EmpAssign\_OPComp\_WOComp\_ Close Captilize

#### **Prerequisites**

The following is a prerequisite for executing this flow:

Item cost is defined for the materials used in the work order

#### **Profile Options**

The following profile option must be set:

| Profile Option Name    | Profile Option Value   | Level |
|------------------------|------------------------|-------|
| EAM: FA Book Type Code | (A user defined value) | Site  |

#### **Predefined Data**

The following data must be set up:

| Window Name | Field Name          | Field Value            |
|-------------|---------------------|------------------------|
| Resources   | Employee Assignment | (A user defined value) |

## Validate Rebuildable Work Order Flow from Creation to Capitalization

This flow demonstrates the maintenance process flow for a rebuildable item from creation of work order, material issue, resource charging, work order completion and closure to finally work order capitalization. A user can capitalize part or all of the costs incurred, while maintaining a rebuildable item. The capitalized cost gets added to the asset's book value within Oracle Fixed Assets.

#### **Attributes**

This section provides information on prerequisites, profile options, and data setups required to execute the Validate Rebuildable Work Order Flow from Creation to Capitalization flow.

#### **Technical Name**

 $\label{lem:comp_woc} Create\_Rebuildable\_WO\_ResCharge\_MatlIssue\_Estimate\_EmpAssign\_OPComp\_WOC omp\_Close\_Captilize$ 

#### **Prerequisites**

The following is a prerequisite for executing this flow:

• Item cost is defined for the materials used in the work order

#### **Profile Options**

The following profile option must be set:

| Profile Option Name    | Profile Option Value   | Level |
|------------------------|------------------------|-------|
| EAM: FA Book Type Code | (A user defined value) | Site  |

#### **Predefined Data**

Not applicable.

#### **Setup Data**

The following data must be set up:

| Concurrent Request Name | Parameter Name      | Parameter Value        |
|-------------------------|---------------------|------------------------|
| Resources               | Employee Assignment | (A user defined value) |

## Validate Work Order Status Change while Using User Defined Statuses

An Enterprise Asset Management work order may progress through several statuses through its life cycle. The work orders may start with a Draft status, and then move to Released, Complete, and finally to Closed status. These statuses may vary depending on the type of work order that is created. A user defined work order status provides flexibility in tracking and managing work orders.

#### **Attributes**

This section provides information on prerequisites, profile options, and data setups required to execute the Validate Work Order Status Change while Using User Defined Statuses flow.

#### **Technical Name**

Validate\_WO\_Status\_Change\_UserDefined

#### **Prerequisites**

None.

#### **Profile Options**

Not applicable.

#### **Predefined Data**

Not applicable.

#### Setup Data

| Window Name          | Field Name                         | Field Value            |
|----------------------|------------------------------------|------------------------|
| WO Statuses          | WO Status                          | (A user defined value) |
| AME Transaction Type | EAM Work Order Release<br>Approval | (A user defined rule)  |

# Validate Approve Workflow Functionality for Work Permit with Attachments

This flow enables a user to create work permits mandated by regulatory agencies to be used by operations, maintenance and safety personnel during repair of some assets. A user can capture additional information by attaching documents, a URL, or include short text as attachments to the work permit.

The flow demonstrates the workflow functionality for a work permit wherein the workflow notification is approved. This changes the work permit status to Released from Release-pending.

#### **Attributes**

This section provides information on prerequisites, profile options, and data setups required to execute the Validate Approve Workflow Functionality for Work Permit with Attachments flow.

#### **Technical Name**

Create Complete WorkPermit With Attachments WorkFlow With Approve

#### **Prerequisites**

The following is a prerequisite for executing this flow:

• Validate Approve workflow is enabled for the work order

#### **Profile Options**

Not applicable.

#### **Predefined Data**

| Window Name          | Field Name                     | Fields Value          |
|----------------------|--------------------------------|-----------------------|
| AME Transaction Type | EAM Permit Release<br>Approval | (A user defined rule) |

Not applicable.

## Create Work Permit and Validate Reject Workflow Functionality for Work **Permit**

This flow enables a user to create work permits mandated by regulatory agencies to be used by operations, maintenance and safety personnel during repair of some assets.

The flow demonstrates the workflow functionality for a work permit wherein the workflow notification is rejected. This changes the work permit status to Cancelled from Release-pending.

#### **Attributes**

This section provides information on prerequisites, profile options, and data setups required to execute the Create Work Permit and Validate Reject Workflow Functionality for Work Permit flow.

#### **Technical Name**

Create\_WorkPermit\_WorkFlow\_Reject

#### **Prerequisites**

The following is a prerequisite for executing this flow:

The Create Work Permit and Validate Reject workflow is enabled for the work order

#### **Profile Options**

Not applicable.

#### **Predefined Data**

| Page Name                                                            | Field Name                         | Field Value                               |
|----------------------------------------------------------------------|------------------------------------|-------------------------------------------|
| AME Transaction Type                                                 | EAM Permit Release<br>Approval     | (A user defined rule)                     |
| Create Assets Interface<br>Inventory Transaction to<br>Oracle Assets | Item and Inventory<br>Organization | (Item and organization used in the flow ) |
| FA Book                                                              | FA Book                            | (A valid book)                            |

Not applicable.

# Create and Update Work Order with New and Existing Work Permit and Capture Safety Association Descriptive Flexfield

This flow enables creation of work order and associate a work permits by creating a new permit from Work Order page. An existing work permit can also be associated to the work order and any safety additional information for the Work Order – Permit association is captured using descriptive flexfields.

#### **Attributes**

This section provides information on prerequisites, profile options, and data setups required to execute the Create and Update Work Order with New and Existing Work Permit and Capture Safety Association Descriptive Flexfield flow.

#### **Technical Name**

Create\_Update\_WO\_With\_New\_Existing\_WP\_SafetyAssociation\_DFF

#### **Prerequisites**

None.

#### **Profile Options**

Not applicable.

#### **Predefined Data**

| Window Name                        | Field Name         | Field Value           |
|------------------------------------|--------------------|-----------------------|
| Descriptive Flex field<br>Segments | Safety Association | (A user defined rule) |

The following data must be set up:

| Page Name | Field Name     | Field Value           |
|-----------|----------------|-----------------------|
| Safety    | Create Permits | (A user defined rule) |

## Create and Update Work Permit with Work Order and Capture Descriptive **Flexfield**

This flow enables users to create work permits mandated by regulatory agencies to be followed by operations, maintenance and safety personnel during maintenance of assets. Work permits are created and are associated to existing work order and any additional information on the permit is captured using descriptive flexfields

Multiple work orders can be associated with permits using the Permit page.

#### **Attributes**

This section provides information on prerequisites, profile options, and data setups required to execute the Create and Update Work Permit with Work Order and Capture Descriptive Flexfield flow.

|  | l Name |
|--|--------|
|  |        |
|  |        |
|  |        |

Create\_Update\_WP\_With\_WO\_Association\_WorkPermit\_DFF

**Prerequisites** 

None.

#### **Profile Options**

#### **Predefined Data**

The following predefined data must be used:

| Window Name                        | Field Name         | Field Value           |
|------------------------------------|--------------------|-----------------------|
| Descriptive Flex field<br>Segments | Safety Association | (A user defined rule) |

#### **Setup Data**

The following data must be set up:

| Page Name   | Field Name        | Field Value           |
|-------------|-------------------|-----------------------|
| Work Orders | Create Work Order | (A user defined rule) |

# **Create Permit Using Maintenance User Workbench Responsibility**

This flow enables creation of work permits mandated by regulatory agencies to be followed by operations, maintenance, and safety personnel during maintenance of assets, through the Maintenance User Workbench.

#### **Attributes**

This section provides information on prerequisites, profile options, and data setups required to execute the Create Permit Using Maintenance User Workbench Responsibility flow.

#### **Technical Name**

 $Create\_Permit\_Maintenance\_User\_WorkBench$ 

#### **Prerequisites**

None.

#### **Profile Options**

| Pred | efined | Data |
|------|--------|------|
|      | CILICA | Dutu |

Not applicable.

#### **Setup Data**

Not applicable.

## Create Work Order and Associate Existing Work Permit with the Work Order

This flow creates work orders and associates existing work permits with the work order. Work permits are required before assets can be repaired.

#### **Attributes**

This section provides information on prerequisites, profile options, and data setups required to execute the Create Work Order and Associate Existing Work Permit with the Work Order flow.

#### **Technical Name**

Create\_WO\_With\_Existing\_WorkPermit

#### **Prerequisites**

None.

#### **Profile Options**

Not applicable.

#### **Predefined Data**

Not applicable.

#### Setup Data

Not applicable.

## Asset Checkin and Checkout Transaction with Quality Plan Enabled

This flow automatically generates work request and work orders based on quality plans associated with an asset. Based on the actions and transactions defined in the Quality Collection Plan, the system triggers a proposed action and prompts the user to take immediate action or follow up.

#### **Attributes**

This section provides information on prerequisites, profile options, and data setups required to execute the Asset Checkin and Checkout Transaction with Quality Plan Enabled flow.

#### **Technical Name**

Create\_WO\_WR\_Through\_QualityPlan\_Trigger\_Asset\_CheckIn\_CheckOut

#### **Prerequisites**

None.

#### **Profile Options**

Not applicable.

#### **Predefined Data**

Not applicable.

#### **Setup Data**

The following data must be set up:

| Window Name     | Field Name                   | Field Value           |
|-----------------|------------------------------|-----------------------|
| Collection Plan | Define Actions, Transactions | (A user defined rule) |

## Validate Options for the Profile EAM: Maintenance Work Request Options

This flow demonstrates the security access control at the Responsibility level as per the profile EAM: Maintenance Work Request. When this profile is set as View and Update All Work Requests, a user with the Maintenance Super User Responsibility has access to view and update work requests created by all users.

#### **Attributes**

This section provides information on prerequisites, profile options, and data setups required to execute the Validate Options for the Profile EAM: Maintenance Work Request Options flow.

#### **Technical Name**

Validate\_View\_Add\_and\_Update\_delete\_WR\_Atta\_with\_Profile\_Option

#### **Prerequisites**

None.

#### **Profile Options**

The following profile option must be set:

| Profile Option Name                      | Profile Option Value                 | Level          |
|------------------------------------------|--------------------------------------|----------------|
| EAM: Maintenance Work<br>Request Options | View and Update All Work<br>Requests | Responsibility |

#### **Predefined Data**

Not applicable.

#### **Setup Data**

The following data must be set up:

| Concurrent Request Name | Parameter Name               | Parameter Value       |
|-------------------------|------------------------------|-----------------------|
| Collection Plan         | Define Actions, Transactions | (A user defined rule) |

# **Linear Asset Management**

This flow involves Creation of Linear Asset, associated setup like Reference Methods, Properties, Element Type, Relationship Type, integrated with Linear Asset Workbench Setup, ending in creation of Work Order for the Linear Asset till its completion.

#### **Attributes**

This section provides information on prerequisites, profile options, and data setups required to execute the Linear Asset Management.

#### **Technical Name**

Linear\_Asset\_Management

| _    |        |       |      |
|------|--------|-------|------|
| P۲   | ereq   | IIIIS | Ites |
| 1 17 | 51 C U | เนเจ  | 1163 |

None.

### **Profile Options**

The following profile option must be set:

| Profile Option Name                   | Profile Option Value | Level |
|---------------------------------------|----------------------|-------|
| EAM:Enable linear asset functionality | Yes                  | Site  |

#### **Predefined Data**

The following predefined data must be used:

| Page Name                 | Field Name        | Field Value           |
|---------------------------|-------------------|-----------------------|
| Linear Reference Method   | Reference Method  | (A user defined rule) |
| Linear Properties         | Property          | (A user defined rule) |
| Linear Element Types      | Element Type      | (A user defined rule) |
| Linear Relationship Types | Relationship Type | (A user defined rule) |

### **Setup Data**

| Page Name              | Field Name              | Field Value           |
|------------------------|-------------------------|-----------------------|
| Linear Asset Workbench | Linear Reference Method | (Select from the LOV) |
| Linear Asset Workbench | Segment Details         | (Select from the LOV) |
| Linear Asset Workbench | Properties              | (Select from the LOV) |
| Linear Asset Workbench | Elements                | (Select from the LOV) |

| Page Name              | Field Name    | Field Value              |
|------------------------|---------------|--------------------------|
| Linear Asset Workbench | Relationships | (Click Add Relationship) |

# **Oracle Install Base Flows**

This chapter covers the following topics:

- Oracle Install Base Overview
- Oracle Install Base Attributes
- Create Usage Fixed Estimation Method with Descriptive Flexfield
- Counter Readings
- Create Regular Source Counters, Capture Readings, and Validate Counter Reading History
- Manage Item Instance
- Create External Instance and Change Owner
- Mass Update
- Impact of Assemble to Order Flow on Install Base
- Impact of Internal Sales Order on Install Base
- Manage System

### **Oracle Install Base Overview**

Oracle Install Base is an item instance life cycle tracking application that facilitates enterprise wide item life cycle management and tracking. Oracle Install Base tracks an item from the time it is received in Oracle Inventory, to Oracle Work in Process, in Oracle Projects, through to customer sites, and throughout the return and repair process. Oracle Install Base is a centralized repository of information for an item instance and its tracking details include location, status, ownership, party relationships, account relationships, contact relationships, configuration data, and the change history of customer items and corporate assets.

## **Oracle Install Base Attributes**

This section provides information on the common prerequisites, profile options, and data setups required for executing the Oracle Install Base flows. Flow specific requirements are documented along with each flow in the subsequent sections.

## **Prerequisites**

None.

## **Profile Options**

The following profile options must be set:

| Profile Option Name                           | Profile Option Value | Level |
|-----------------------------------------------|----------------------|-------|
| Service: Inventory Validation<br>Organization | Vision Operations    | Site  |
| CSI: Allow Install Parameter<br>Update        | No                   | Site  |

#### **Predefined Data**

| Window Name    | Field Name          | Field Value                                                                           |  |
|----------------|---------------------|---------------------------------------------------------------------------------------|--|
| User           | User name           | operations                                                                            |  |
|                | password            | welcome                                                                               |  |
| Responsibility | Responsibility Name | <ul> <li>Manufacturing and<br/>Distribution Manager</li> </ul>                        |  |
|                |                     | <ul> <li>Oracle Install Base Agent<br/>User Install Base<br/>Administrator</li> </ul> |  |
| Item Template  | Item Template       | Purchased Item                                                                        |  |

The following data must be set up:

| Window Name                           | Field Name              | Field Value                     |
|---------------------------------------|-------------------------|---------------------------------|
| Organization                          | Organization            | V1 – Vision Operations          |
| Organization                          | Inventory Organization  | M1 – Production<br>Organization |
| Install Base Parameters               | Party Name              | Vision Corporation              |
| Create Inventory Item,<br>Service tab | Track in Installed Base | (Select the check box)          |

## Create Usage Fixed Estimation Method with Descriptive Flexfield

Oracle Install Base provides estimation methods that enhance flexibility and accuracy in meeting usage billing needs. These methods are specifically designed to work with the usage billing and estimation requirements of Oracle Service Contracts, and descriptive flexfields can be used to capture any additional information.

#### **Attributes**

This section provides information on prerequisites, profile options, and data setups required to execute the Create Usage Fixed Estimation Method with Descriptive Flexfield flow.

#### **Technical Name**

Create\_Usage\_Fixed\_Estimation\_Method\_DFF

#### **Prerequisites**

The following is a prerequisite for executing this flow:

The descriptive flexfields for the estimation method are enabled

#### **Profile Options**

#### **Predefined Data**

Not applicable.

#### **Setup Data**

The following data must be set up:

| Page Name                | Field Name            | Field Value            |
|--------------------------|-----------------------|------------------------|
| Create Counters Template | Counter Template Name | (A user defined value) |

# **Counter Readings**

Counter readings are used to capture counter instances in Oracle Install Base. Counter readings can be viewed and updated to capture additional data such as counter property readings, adjustments, resets, and target counter readings. The default time recorded for the reading is the current date and time. A user can also record an earlier date and time for the reading.

#### **Attributes**

This section provides information on prerequisites, profile options, and data setups required to execute the Counter Readings flow.

#### **Technical Name**

Counter\_Readings

#### **Prerequisites**

None.

#### **Profile Options**

Not applicable.

#### **Predefined Data**

Not applicable.

#### **Setup Data**

| Page Name                          | Field Name  | Field Value            |
|------------------------------------|-------------|------------------------|
| Create Counter                     | Counter     | (A user defined value) |
| Associate Counter to Item Instance | Association | (A user defined value) |

# Create Regular Source Counters, Capture Readings, and Validate Counter **Reading History**

This flow defines the source-target relationship between counter instances, where a target counter instance derives its readings from the source counter instance. In Oracle Install Base, both source and target counter instances must be standard regular counters, with the same UOM code.

Readings of a target counter instance are automatically updated with the readings of a source counter instance, at a predefined ratio. A user can view these readings in the Counter Reading History page.

### **Attributes**

This section provides information on prerequisites, profile options, and data setups required to execute the Create Regular Source Counters, Capture Readings, and Validate Counter Reading History flow.

| Technical Name |                                                             |
|----------------|-------------------------------------------------------------|
|                | Create_Counter_Regular_Time_Capture_Source_ Reading_History |
|                |                                                             |

**Prerequisites** 

None.

**Profile Options** 

Not applicable.

**Predefined Data** 

Not applicable.

Setup Data

| Page Name                          | Field Name  | Field Value            |
|------------------------------------|-------------|------------------------|
| Create Counter                     | Counter     | (A user defined value) |
| Create Item Instance               | Internal    | (A user defined value) |
| Associate Counter to Item Instance | Association | (A user defined value) |

# **Manage Item Instance**

An item instance is created from the Create Item Instance page. This page captures general item information, instance specific attributes, owner information, current and install locations, item flags, and flex fields.

A user can transfer ownership of an item instance from one active party to another from the Change Owner page.

### **Attributes**

This section provides information on prerequisites, profile options, and data setups required to execute the Manage Item Instance flow.

### **Technical Name**

Create\_Update\_Instance\_Qty\_Asset\_Association\_Change\_Owner

### **Prerequisites**

None.

### **Profile Options**

Not applicable.

### **Predefined Data**

Not applicable.

### **Setup Data**

| Page Name            | Field Name | Field Value            |
|----------------------|------------|------------------------|
| Create Item Instance | Internal   | (A user defined value) |

# **Create External Instance and Change Owner**

An external item instance is created from the Create Item Instance page. A user can transfer ownership of an item instance from one active party to another from the Change Owner page.

### **Attributes**

This section provides information on prerequisites, profile options, and data setups required to execute the Create External Instance and Change Owner flow.

### **Technical Name**

Create\_Instance\_Change\_Owner

### **Prerequisites**

The following is a prerequisite for executing this flow:

There are at least two customers in Oracle Accounts Receivables

### **Profile Options**

Not applicable.

### **Predefined Data**

Not applicable.

### **Setup Data**

| Page Name       | Field Name | Field Value            |
|-----------------|------------|------------------------|
| Create Instance | External   | (A user defined value) |

### **Mass Update**

Oracle Install Base mass updates are grouped to cater to specific business objects and transactions. The four types of mass updates and the main operations for each update type are as follows:

- Transfer Owner Transfers item instances from one owner to another
- Terminate Terminates a set of item instances in a batch
- Move Moves item instances from one location to another
- General Updates item instances that do not fall into any of the above categories.
   For example, a change in installation date, additional attributes, associations and some other instance attributes.

A user has the option to cascade the mass updates to the child instances as well.

### **Attributes**

This section provides information on prerequisites, profile options, and data setups required to execute the Mass Update flow.

#### **Technical Name**

Mass\_Update\_General\_Transfer\_Terminate\_Cascade

### **Prerequisites**

The following is a prerequisite for executing this flow:

 There are at least two customers in Oracle Accounts Receivable for the Transfer Owner flow

### **Profile Options**

Not applicable.

### **Predefined Data**

Not applicable.

### Setup Data

| Page Name       | Field Name | Field Value            |  |
|-----------------|------------|------------------------|--|
| Create Instance | External   | (A user defined value) |  |
| Create Instance | Internal   | (A user defined value) |  |

### Impact of Assemble to Order Flow on Install Base

This flow demonstrates the main processing associated with building and assembling of items in Oracle Work in Process. When all components are completed and the item is assembled, this is recorded in Oracle Inventory and Oracle Install Base.

A sales order shipment generates an Inventory Issue material transaction in Oracle Inventory. Shipments can result in a change in instance location and ownership, status based on the associated Oracle Install Base transaction subtype.

### **Attributes**

This section provides information on prerequisites, profile options, and data setups required to execute the Impact of Assemble to Order Flow on Install Base flow.

### **Technical Name**

ATO\_IB\_Integration

### **Prerequisites**

The following are the prerequisites for executing this flow:

- An ATO model, ATO option class, and components are created and the Track in IB check box is selected
- A Bill of Material and Routine is created for the ATO model
- A Bill of Material and Routine is created for the ATO Option class

### **Profile Options**

The following profile options must be set:

| Profile Option Name | Profile Option Value | Level |
|---------------------|----------------------|-------|
| CSI: Explode BOM    | Yes                  | Site  |

| Profile Option Name      | Profile Option Value   | Level |
|--------------------------|------------------------|-------|
| CSI: BOM Explosion Level | (A user defined value) | Site  |

### **Predefined Data**

Not applicable.

### **Setup Data**

Not applicable.

# Impact of Internal Sales Order on Install Base

This flow demonstrates integration between Oracle Install Base and the internal sales order flow between two inventory organizations.

### **Attributes**

This section provides information on prerequisites, profile options, and data setups required to execute the Impact of Internal Sales Order on Install Base flow.

### **Technical Name**

OM\_PO\_IB\_Integration

### **Prerequisites**

The following is a prerequisite for executing this flow:

• A shipping network between the two inventory organizations is defined

### **Profile Options**

Not applicable.

### **Predefined Data**

Not applicable.

### **Setup Data**

| Page Name         | Field Name          | Field Value                                                                         |
|-------------------|---------------------|-------------------------------------------------------------------------------------|
| Create Item       | Item Template       | Purchased Item                                                                      |
|                   |                     | • (Select the Enable<br>Internal Order check box<br>in the Order<br>Management tab) |
|                   |                     | <ul> <li>(Assign the item to<br/>desired inventory<br/>organizations)</li> </ul>    |
| Define Price List | Internal Price List | (A user defined value)                                                              |

# **Manage System**

A system is a construct that customers can use to group items and item instances in Oracle Install Base. Each item instance belongs to one system only. A user can create and update a system.

### **Attributes**

This section provides information on prerequisites, profile options, and data setups required to execute the Manage System flow.

### **Technical Name**

Create\_Update\_System

**Prerequisites** 

None.

**Profile Options** 

Not applicable.

**Predefined Data** 

Not applicable.

**Setup Data** 

Not applicable.

# **Components in Oracle Asset Lifecycle** Management

This appendix covers the following topics:

- Overview
- Components in Oracle Asset Lifecycle Management

### **Overview**

This appendix describes the components in Oracle Asset Lifecycle Management.

# **Components in Oracle Asset Lifecycle Management**

| Product<br>Name          | Feature<br>Name | Component<br>Name           | Search Tags           | Description                        |
|--------------------------|-----------------|-----------------------------|-----------------------|------------------------------------|
| Oracle Asset<br>Tracking | Deploym<br>ent  | Deploy_Insta<br>ll          | Search Item Instances | Install the Item Instance          |
| Oracle Asset<br>Tracking | Deploym<br>ent  | Deploy_Mov<br>e             | Search Item Instances | Move the item instance             |
| Oracle Asset<br>Tracking | Deploym<br>ent  | Deploy_Proje<br>ct_Transfer | Search Item Instances | Project transfer the item instance |
| Oracle Asset<br>Tracking | Deploym<br>ent  | Deploy_Put_I<br>nto_Service | Search Item Instances | Put the item in service            |

| Product<br>Name          | Feature<br>Name | Component<br>Name                      | Search Tags                                                       | Description                                                           |
|--------------------------|-----------------|----------------------------------------|-------------------------------------------------------------------|-----------------------------------------------------------------------|
| Oracle Asset<br>Tracking | Deploym<br>ent  | Deploy_Retir<br>ement                  | Search Item Instances                                             | Retirement the item instance                                          |
| Oracle Asset<br>Tracking | Deploym<br>ent  | Deploy_Take<br>_Out_Of_Ser<br>vice     | Search Item Instances                                             | Put the item instance out of service                                  |
| Oracle Asset<br>Tracking | Deploym<br>ent  | Deploy_Unin stall                      | Search Item Instances                                             | Uninstall the item instance                                           |
| Oracle Asset<br>Tracking | Fixed<br>Assets | Add_Default<br>_Rules                  | SETUPCOMP                                                         | Add Default Rules.                                                    |
| Oracle Asset<br>Tracking | Fixed<br>Assets | Add_FA_Boo<br>k_Asset_Cate<br>gory     | SETUPCOMP                                                         | Add FA Book Asset<br>Category.                                        |
| Oracle Asset<br>Tracking | Fixed<br>Assets | Create_FA_B                            | SETUPCOMP                                                         | Create FA Book.                                                       |
| Oracle Asset<br>Tracking | Fixed<br>Assets | Create_Item_<br>Inst_Cpy_Als<br>o      | Copy Attributes like<br>Parties / Contacts /<br>Accounts / Assets | Copy Attributes like<br>Parties / Contacts /<br>Accounts / Assets     |
|                          |                 |                                        |                                                                   | Preconditions (if any):<br>Create_Item_Inst_Cpy_Ot<br>her             |
| Oracle Asset<br>Tracking | Fixed<br>Assets | Create_Item_<br>Inst_Cpy_Hd<br>r       | Creation of Instance<br>by Copying and add<br>to FA               | Creation of Instance by Copying and add to FA Preconditions (if any): |
|                          |                 |                                        |                                                                   | Select_Item_Inst_FA_Cop<br>y                                          |
| Oracle Asset<br>Tracking | Fixed<br>Assets | Query_FA_A<br>sset_Categor<br>y_Header | SETUPCOMP                                                         | Query FA Asset Category<br>Header.                                    |
| Oracle Asset<br>Tracking | Fixed<br>Assets | Query_Fixed<br>_Assets                 | Querying Fixed Asset                                              | Querying for a Fixed Asset.                                           |

| Product<br>Name          | Feature<br>Name          | Component<br>Name                   | Search Tags                                                                                        | Description                                                                                                    |
|--------------------------|--------------------------|-------------------------------------|----------------------------------------------------------------------------------------------------|----------------------------------------------------------------------------------------------------|
| Oracle Asset<br>Tracking | Fixed<br>Assets          | Retire_Asset                        | Asset Workbench                                                                                    | To verify asset details like<br>project, task, CIP cost in<br>Asset Workbench                                                                  |
| Oracle Asset<br>Tracking | Fixed<br>Assets          | Retire_Asset_<br>Assignments        | Asset,Retirement,<br>Assignments                                                                   | Enter data in Assignments window.                                                                                                    |
| Oracle Asset<br>Tracking | Fixed<br>Assets          | Retire_Partial<br>_Assets           | Asset Workbench                                                                                    | To verify asset details like<br>project, task, CIP cost in<br>Asset Workbench                                                                  |
| Oracle Asset<br>Tracking | Fixed<br>Assets          | Select_FA_Cr<br>eate_Copy_E<br>xist | Selection of Action for<br>adding an item<br>instance (Create /<br>Copy / Select From<br>Existing) | Selection of Action for<br>adding an item instance<br>(Create / Copy / Select<br>From Existing)  Preconditions (if any):<br>Query_Fixed_Assets |
| Oracle Asset<br>Tracking | Fixed<br>Assets          | Verify_Asset<br>_Work_Bench         | Asset Workbench                                                                                    | To verify asset details like<br>project, task, CIP cost in<br>Asset Workbench                                                                  |
| Oracle Asset<br>Tracking | Fixed<br>Assets          | Verify_Asset<br>_Work_Bench<br>2    | Asset Workbench                                                                                    | To verify asset details like<br>project, task, CIP cost in<br>Asset Workbench                                                                  |
| Oracle Asset<br>Tracking | Fixed<br>Assets          | Verify_Assoc<br>_Item_Inst_D<br>tls | Asset                                                                                              | Verify associated item in fixed asset page.                                                                                                    |
| Oracle Asset<br>Tracking | Item<br>Instance         | Query_Item_I nstance                | Search Item Instances                                                                              | Query item instances.                                                                                                    |
| Oracle Asset<br>Tracking | Setup<br>Asset<br>System | Assign_FA_B ook                     |                                                                                                    | Assign FA Book                                                                                                    |
| Oracle Asset<br>Tracking | Setup<br>Asset<br>System | Create_FA_B<br>ook                  |                                                                                                    | Create FA Book                                                                                                    |

| Product<br>Name                                 | Feature<br>Name  | Component<br>Name                     | Search Tags                                                                                          | Description                                                                                                   |
|-------------------------------------------------|------------------|---------------------------------------|----------------------------------------------------------------------------------------------------|----------------------------------------------------------------------------------------------------|
| Oracle Asset<br>Tracking                        | Transacti<br>ons | Find_Transac<br>tions                 | Find,Asset<br>Transactions                                                                           | Find Asset Transactions                                                                                       |
| Oracle Asset<br>Tracking                        | Transacti<br>ons | Verify_Txn_<br>History_ADD<br>ITION   | Verify,Asset<br>Transaction History                                                                  | Verify Asset Transaction<br>History, type is<br>ADDITION                                                      |
| Oracle Asset<br>Tracking                        | Transacti<br>ons | Verify_Txn_<br>History_RETI<br>REMENT | Verify,Asset<br>Transaction History                                                                  | Verify Asset Transaction<br>History, type is FULL<br>RETIREMENT or<br>PARTIAL RETIREMENT,<br>or REINSTATEMENT |
| Oracle<br>Enterprise<br>Asset<br>Managemen<br>t | Activities       | Add_Asset_G<br>rp_Activity            | Asset Group, Activity                                                                                | Add Activity to Asset Group.                                                                                  |
| Oracle<br>Enterprise<br>Asset<br>Managemen<br>t | Activities       | Create_Activi<br>ty                   |                                                                                                    | Creation of Activity                                                                                          |
| Oracle<br>Enterprise<br>Asset<br>Managemen<br>t | Activities       | Create_Activi<br>ty_Launch_A<br>WB    | Creation of Activity<br>from Activity<br>Workbench (Copy<br>from another Activity<br>and Work Order) | Creation of Activity from<br>Activity Workbench (Copy<br>from another Activity and<br>Work Order)             |
| Oracle<br>Enterprise<br>Asset<br>Managemen<br>t | Activities       | Query_Act_<br>WB_Launch_<br>Activity  | Querying and<br>Verifying Results<br>Activities from<br>Activity Workbench<br>(Launch)               | Querying and Verifying<br>Results Activities from<br>Activity Workbench<br>(Launch)                           |
| Oracle<br>Enterprise<br>Asset<br>Managemen<br>t | Activities       | Query_Activi<br>ty_Assoc_Te<br>mp_Hdr | Querying Activity<br>Association Template<br>Header                                                  | Querying Activity<br>Association Template<br>Header                                                           |

| Product<br>Name                                 | Feature<br>Name | Component<br>Name                     | Search Tags                                                                | Description                                                             |
|-------------------------------------------------|-----------------|---------------------------------------|----------------------------------------------------------------------------|-------------------------------------------------------------------------|
| Oracle<br>Enterprise<br>Asset<br>Managemen<br>t | Activities      | Query_Activi<br>ty_Assoc_Te<br>mp_Tab | Querying Activity<br>Association Template<br>Table                         | Querying Activity<br>Association Template<br>Table                      |
| Oracle<br>Enterprise<br>Asset<br>Managemen<br>t | Activities      | Query_Activi<br>ty_Workbenc<br>h      | Querying Activity<br>Workbench                                             | Querying Activity<br>Workbench                                          |
| Oracle<br>Enterprise<br>Asset<br>Managemen<br>t | Activities      | Query_Maint<br>_Indented_Bil<br>ls    | Find Maintenance<br>Indented Bills                                         | Find Maintenance<br>Indented Bills                                      |
| Oracle<br>Enterprise<br>Asset<br>Managemen<br>t | Activities      | Query_Organ ization_Items             | Find Organization<br>Items                                                 | Find Organization Items                                                 |
| Oracle<br>Enterprise<br>Asset<br>Managemen<br>t | Activities      | Verify_Upd_<br>Asset_Grp_A<br>ctivity | Asset Group, Activity                                                      | Verify and Update Asset<br>Group Activity                               |
| Oracle<br>Enterprise<br>Asset<br>Managemen<br>t | Activities      | Vrf_Act_WB_<br>Cost_Estimat<br>e_Hdr  | Verifying Activity<br>Cost Estimate from<br>Activity Workbench -<br>Header | Verifying Activity Cost<br>Estimate from Activity<br>Workbench - Header |
| Oracle<br>Enterprise<br>Asset<br>Managemen<br>t | Activities      | Vrf_Act_WB_<br>Cost_Estimat<br>e_Tab  | Verifying Activity<br>Cost Estimate from<br>Activity Workbench -<br>Table  | Verifying Activity Cost<br>Estimate from Activity<br>Workbench - Table  |

| Product<br>Name                                 | Feature<br>Name                | Component<br>Name                     | Search Tags                                 | Description                                                      |
|-------------------------------------------------|--------------------------------|---------------------------------------|---------------------------------------------|------------------------------------------------------------------|
| Oracle<br>Enterprise<br>Asset<br>Managemen<br>t | Activities                     | Vrf_Maint_In<br>dented_Bills_<br>Hdr  | Verify Maintenance<br>Indented Bills Header | Verify Maintenance<br>Indented Bills Header                      |
| Oracle<br>Enterprise<br>Asset<br>Managemen<br>t | Activities                     | Vrf_Maint_In<br>dented_Bills_<br>Tab  | Verify Maintenance<br>Indented Bills Table  | Verify Maintenance<br>Indented Bills Table                       |
| Oracle<br>Enterprise<br>Asset<br>Managemen<br>t | Asset<br>Move<br>Workben<br>ch | Create_Asset<br>_Move_Head<br>er      | Move Asset                                  | Asset Move - Sub-<br>inventory - Inter Org<br>Transfer - Header. |
| Oracle<br>Enterprise<br>Asset<br>Managemen<br>t | Asset<br>Move<br>Workben<br>ch | Create_Asset<br>_Move_Table           | Move Asset                                  | Asset Move - Sub-<br>inventory - Inter Org<br>Transfer - Table   |
| Oracle<br>Enterprise<br>Asset<br>Managemen<br>t | Asset<br>Operatio<br>nal Log   | Query_Asset<br>_Op_Log_He<br>ader     | Asset                                       | Query asset operations log header part.                          |
| Oracle<br>Enterprise<br>Asset<br>Managemen<br>t | Asset<br>Operatio<br>nal Log   | Query_Asset<br>_Op_Log_Ta<br>ble      | Asset                                       | Query asset operation log table part.                            |
| Oracle<br>Enterprise<br>Asset<br>Managemen<br>t | Asset<br>Operatio<br>nal Log   | Validate_Ope<br>rtn_Log_Rele<br>aseWO |                                             | Validate Asset Operation log                                     |

| Product<br>Name                                 | Feature<br>Name           | Component<br>Name                      | Search Tags     | Description                                                             |
|-------------------------------------------------|---------------------------|----------------------------------------|-----------------|-------------------------------------------------------------------------|
| Oracle<br>Enterprise<br>Asset<br>Managemen<br>t | Asset<br>Transacti<br>ons | Enter_Asset_<br>Check_In_Hd<br>r       | Check In Asset  | Check In Transaction for<br>an Asset Number - Header                    |
| Oracle<br>Enterprise<br>Asset<br>Managemen<br>t | Asset<br>Transacti<br>ons | Enter_Asset_<br>Check_In_Mt<br>r_Rst   | Check In Asset  | Check In Transaction for<br>an Asset Number - Meter<br>Reading - Reset  |
| Oracle<br>Enterprise<br>Asset<br>Managemen<br>t | Asset<br>Transacti<br>ons | Enter_Asset_<br>Check_In_Mt<br>r_Tab1  | Check In Asset  | Check In Transaction for<br>an Asset Number - Meter<br>Reading.         |
| Oracle<br>Enterprise<br>Asset<br>Managemen<br>t | Asset<br>Transacti<br>ons | Enter_Asset_<br>Check_In_Qp<br>lan     | Check In Asset  | Check In Transaction for<br>an Asset Number -<br>Collection Plan.       |
| Oracle<br>Enterprise<br>Asset<br>Managemen<br>t | Asset<br>Transacti<br>ons | Enter_Asset_<br>Check_Out_<br>Hdr      | Check Out Asset | Check Out Transaction for<br>an Asset Number -<br>Header.               |
| Oracle<br>Enterprise<br>Asset<br>Managemen<br>t | Asset<br>Transacti<br>ons | Enter_Asset_<br>Check_Out_<br>Mtr_Rst  | Check Out Asset | Check Out Transaction for<br>an Asset Number - Meter<br>Reading - Reset |
| Oracle<br>Enterprise<br>Asset<br>Managemen<br>t | Asset<br>Transacti<br>ons | Enter_Asset_<br>Check_Out_<br>Mtr_Tab1 | Check Out Asset | Check Out Transaction for<br>an Asset Number - Meter<br>Reading.        |

| Product<br>Name                                 | Feature<br>Name           | Component<br>Name                      | Search Tags        | Description                                                                 |
|-------------------------------------------------|---------------------------|----------------------------------------|--------------------|-----------------------------------------------------------------------------|
| Oracle<br>Enterprise<br>Asset<br>Managemen<br>t | Asset<br>Transacti<br>ons | Enter_Asset_<br>Check_Out_<br>Qplan    | Check Out Asset    | Check Out Transaction for<br>an Asset Number -<br>Collection Plan.          |
| Oracle<br>Enterprise<br>Asset<br>Managemen<br>t | Asset<br>Transacti<br>ons | Validate_Ass<br>et_CkInOut_<br>Quality |                    | Validate Asset Check<br>out/In operation with<br>Quality Reading            |
| Oracle<br>Enterprise<br>Asset<br>Managemen<br>t | Assets                    | Add_Asset_<br>Attribute_Val<br>ues_OAF | Assets, Attributes | Add Attribute Values in Update Asset Page.                                  |
| Oracle<br>Enterprise<br>Asset<br>Managemen<br>t | Assets                    | Add_Meter_F<br>or_Asset                | Asset,Meter        | Add Meter for Asset in<br>Asset form                                        |
| Oracle<br>Enterprise<br>Asset<br>Managemen<br>t | Assets                    | Create_Asset<br>_OAF                   | Assets,Create      | Create Asset in OAF page                                                    |
| Oracle<br>Enterprise<br>Asset<br>Managemen<br>t | Assets                    | Create_Forms<br>_Asset_Grou<br>p       | SETUPCOMP          | Creation of Asset Group Precondition: Inventory periods are open, Org = EM1 |
| Oracle<br>Enterprise<br>Asset<br>Managemen<br>t | Assets                    | Create_Forms<br>_Asset_Num<br>ber      | SETUPCOMP          | Create Asset Number.  Precondition: Create_Forms_AG.                        |

| Product<br>Name                                 | Feature<br>Name | Component<br>Name                   | Search Tags                  | Description                                                                                            |
|-------------------------------------------------|-----------------|-------------------------------------|------------------------------|----------------------------------------------------------------------------------------------------|
| Oracle<br>Enterprise<br>Asset<br>Managemen<br>t | Assets          | Handle_Dialo<br>g                   | Alert,Dialog                 | Click OK or Cancel on the<br>Dialog or Alert box                                                       |
| Oracle<br>Enterprise<br>Asset<br>Managemen<br>t | Assets          | Query_Asset<br>_Hdr_OAF             | Query,Asset,OAF              | Query Assets in OAF                                                                                    |
| Oracle<br>Enterprise<br>Asset<br>Managemen<br>t | Assets          | Query_Asset<br>_Indented_Bil<br>ls  | Find Asset Indented<br>Bills | Find Asset Indented Bills                                                                              |
| Oracle<br>Enterprise<br>Asset<br>Managemen<br>t | Assets          | Query_Asset<br>_Route               | Querying of Asset<br>Route   | Querying of Asset Route                                                                                |
| Oracle<br>Enterprise<br>Asset<br>Managemen<br>t | Assets          | Query_Assets<br>_Form               | Define Asset Number<br>(EM1) | Querying the Asset<br>Number in Define Asset<br>Number(EM1).                                           |
| Oracle<br>Enterprise<br>Asset<br>Managemen<br>t | Assets          | Save_Cancel_<br>Apply_Asset<br>_Upd | Assets,Update                | Save, Cancel and Apply<br>buttons in Asset Update<br>page                                              |
| Oracle<br>Enterprise<br>Asset<br>Managemen<br>t | Assets          | Verify_Assets<br>_Form              | Define Asset Number<br>(EM1) | Verifying the asset<br>number, asset group, sub<br>invetory, location in Define<br>Asset Number (EM1). |

| Product<br>Name                                 | Feature<br>Name               | Component<br>Name               | Search Tags                                                                                  | Description                                                                               |
|-------------------------------------------------|-------------------------------|---------------------------------|----------------------------------------------------------------------------------------------|-------------------------------------------------------------------------------------------|
| Oracle<br>Enterprise<br>Asset<br>Managemen<br>t | Construct<br>ion<br>Estimates | Create_CU_<br>Header            | Creation of<br>Construction Unit                                                             | Creation of Construction<br>Unit.                                                         |
| Oracle<br>Enterprise<br>Asset<br>Managemen<br>t | Construct<br>ion<br>Estimates | Create_CU_T able                | Creation of<br>Construction Unit -<br>Table                                                  | Creation of Construction<br>Unit - Table.                                                 |
| Oracle                                          | Construct                     | Create_Const                    |                                                                                              | Create Construction Units                                                                 |
| Enterprise<br>Asset<br>Managemen<br>t           | ion<br>Estimates              | ruction_Units                   |                                                                                              | Preconditions (if any):Org<br>EM1,Construction Units                                      |
| Oracle<br>Enterprise<br>Asset<br>Managemen<br>t | Construct<br>ion<br>Estimates | Estimate_CU _Select_Actvt y_Hdr | Estimation of<br>Construction Unit -<br>Select Activities -<br>Header                        | Estimation of Construction<br>Unit - Select Activities -<br>Header.                       |
| Oracle<br>Enterprise<br>Asset<br>Managemen<br>t | Construct<br>ion<br>Estimates | Estimate_CU _Select_Actvt y_Tbl | CU                                                                                           | Select activities table part in the Estimate CU.                                          |
| Oracle<br>Enterprise<br>Asset<br>Managemen<br>t | Construct<br>ion<br>Estimates | Estimate_CU _Workben_P arent_WO | Estimation of<br>Construction Unit -<br>Workbench - Parent<br>Work Order                     | Estimation of Construction<br>Unit - Workbench - Parent<br>Work Order                     |
| Oracle<br>Enterprise<br>Asset<br>Managemen<br>t | Construct<br>ion<br>Estimates | Estimate_CU _Workben_T able_Dls | Estimation of<br>Construction Unit -<br>Workbench - Table -<br>Model Work Order -<br>Details | Estimation of Construction<br>Unit - Workbench - Table -<br>Model Work Order -<br>Details |

| Product<br>Name                                 | Feature<br>Name               | Component<br>Name                 | Search Tags                                                                     | Description                                                                   |
|-------------------------------------------------|-------------------------------|-----------------------------------|---------------------------------------------------------------------------------|-------------------------------------------------------------------------------|
| Oracle<br>Enterprise<br>Asset<br>Managemen<br>t | Construct<br>ion<br>Estimates | Estimate_CU<br>_Workbench_<br>Hdr | Estimation of<br>Construction Unit -<br>Workbench - Header                      | Estimation of Construction<br>Unit - Workbench -<br>Header.                   |
| Oracle<br>Enterprise<br>Asset<br>Managemen<br>t | Construct<br>ion<br>Estimates | Estimate_CU _Workbench_ Table     | Estimation of<br>Construction Unit -<br>Workbench - Table -<br>Model Work Order | Estimation of Construction<br>Unit - Workbench - Table -<br>Model Work Order. |
| Oracle<br>Enterprise<br>Asset<br>Managemen<br>t | Construct<br>ion<br>Estimates | Query_Simpl<br>e_CE_Header        | Simple Search of<br>Construction Estimate<br>- Header                           | Simple Search of<br>Construction Estimate -<br>Header.                        |
| Oracle<br>Enterprise<br>Asset<br>Managemen<br>t | Construct<br>ion<br>Estimates | Query_Simpl<br>e_CE_Table         | Simple Search of<br>Construction Estimate<br>- Table                            | Simple Search of<br>Construction Estimate -<br>Table.                         |
| Oracle<br>Enterprise<br>Asset<br>Managemen<br>t | Construct<br>ion<br>Estimates | Query_Simpl<br>e_CU_Heade<br>r    | Simple Search<br>Construction Units<br>Header                                   | Simple Search<br>Construction Units<br>Header.                                |
| Oracle<br>Enterprise<br>Asset<br>Managemen<br>t | Construct<br>ion<br>Estimates | Query_Simpl<br>e_CU_Table         | Simple Search<br>Construction Units -<br>Search Result - Table                  | Simple Search<br>Construction Units -<br>Search Result - Table.               |
| Oracle<br>Enterprise<br>Asset<br>Managemen<br>t | Construct<br>ion<br>Estimates | Update_CU_<br>Header              | Updation of<br>Construction Unit -<br>Header                                    | Updation of Construction<br>Unit - Header                                     |

| Product<br>Name                                 | Feature<br>Name               | Component<br>Name                          | Search Tags                                                                                        | Description                                                                                         |
|-------------------------------------------------|-------------------------------|--------------------------------------------|----------------------------------------------------------------------------------------------------|----------------------------------------------------------------------------------------------------|
| Oracle<br>Enterprise<br>Asset<br>Managemen<br>t | Construct<br>ion<br>Estimates | Update_CU_<br>Table                        | Updation of<br>Construction Unit -<br>Table - Activities                                           | Updation of Construction<br>Unit - Table - Activities                                               |
| Oracle<br>Enterprise<br>Asset<br>Managemen<br>t | Construct<br>ion<br>Estimates | Verify_CE_H<br>eader                       | Verification of<br>Construction Estimate<br>Header                                                 | Verification of<br>Construction Estimate<br>Header                                                  |
| Oracle<br>Enterprise<br>Asset<br>Managemen<br>t | Construct<br>ion<br>Estimates | Verify_CE_T<br>able                        | Verification of<br>Construction Estimate<br>Table                                                  | Verification of<br>Construction Estimate<br>Table                                                   |
| Oracle<br>Enterprise<br>Asset<br>Managemen<br>t | Construct<br>ion<br>Estimates | Verify_CE_T<br>able_Dtls                   | Verification of<br>Construction Estimate<br>Table Details                                          | Verification of<br>Construction Estimate<br>Table Details                                           |
| Oracle<br>Enterprise<br>Asset<br>Managemen<br>t | Construct<br>ion<br>Estimates | Verify_CE_W<br>orkbench_Ta<br>ble_Dtls     | Verification of<br>Construction Estimate<br>- Workbench - Table -<br>Model Work Order -<br>Details | Verification of<br>Construction Estimate -<br>Workbench - Table -<br>Model Work Order -<br>Details. |
| Oracle<br>Enterprise<br>Asset<br>Managemen<br>t | Construct<br>ion<br>Estimates | Verify_Estim<br>ate_CU_Wor<br>kbench_Table | Estimation of<br>Construction Unit -<br>Workbench - Table -<br>Model Work Order                    | Estimation of Construction<br>Unit - Workbench - Table -<br>Model Work Order.                       |
| Oracle<br>Enterprise<br>Asset<br>Managemen<br>t | EAM<br>Paramete<br>rs         | Setup                                      | SETUPCOMP                                                                                          | EAM setup Preconditions (if any) Org should be EAM enabled                                          |

| Product<br>Name                                 | Feature<br>Name       | Component<br>Name                        | Search Tags                           | Description                                                                                                    |
|-------------------------------------------------|-----------------------|------------------------------------------|---------------------------------------|----------------------------------------------------------------------------------------------------|
| Oracle<br>Enterprise<br>Asset<br>Managemen<br>t | EAM<br>Paramete<br>rs | Setup_Events                             | SETUPCOMP                             | Event Log Controls.                                                                                                    |
| Oracle<br>Enterprise<br>Asset<br>Managemen<br>t | Express<br>WO         | Complete_Ex presswo_Res ourceCrg         |                                       | Express WO Completion<br>with Resource Charging<br>Precondition: Asset<br>Number/Asset Group,<br>EAM_Create_Express WO |
| Oracle<br>Enterprise<br>Asset<br>Managemen<br>t | Express<br>WO         | Complete_W<br>O_Debrief                  |                                       | Complete WO by debrief Precondition: Asset Number/Asset Group                                                          |
| Oracle<br>Enterprise<br>Asset<br>Managemen<br>t | Express<br>WO         | Complete_W<br>ork<br>Order_Debrie<br>f   | -                                     | Complete WO by debrief Precondition: Asset Number/Asset Group.                                                         |
| Oracle<br>Enterprise<br>Asset<br>Managemen<br>t | Express<br>WO         | Create_Expre<br>ss_Work_Ord<br>er        | -                                     | Create Express work order.                                                                                             |
| Oracle<br>Enterprise<br>Asset<br>Managemen<br>t | Express<br>WO         | Enter_Linear<br>_Details_Co<br>mplete_WO | Express Work Order,<br>Linear Details | Enter Linear Details info in<br>Express Work Order page                                                                |
| Oracle<br>Enterprise<br>Asset<br>Managemen<br>t | Express<br>WO         | Enter_Linear<br>_Details_Exp<br>_WO      | Express Work Order,<br>Linear Details | Enter Linear Details info in<br>Express Work Order page                                                                |

| Product<br>Name                                 | Feature<br>Name     | Component<br>Name                    | Search Tags                           | Description                                             |
|-------------------------------------------------|---------------------|--------------------------------------|---------------------------------------|---------------------------------------------------------|
| Oracle<br>Enterprise<br>Asset<br>Managemen<br>t | Express<br>WO       | Verify_Linear<br>_Details_Exp<br>_WO | Express Work Order,<br>Linear Details | Enter Linear Details info in<br>Express Work Order page |
| Oracle<br>Enterprise<br>Asset<br>Managemen<br>t | Failure<br>Analysis | Create_Failur<br>e_Codes_Tabl<br>e   | SETUPCOMP                             | Create Failure Codes<br>Table.                          |
| Oracle<br>Enterprise<br>Asset<br>Managemen<br>t | Failure<br>Analysis | Create_Failur<br>e_Set_AAG_<br>Table | SETUPCOMP                             | Creation of Failure Set<br>Failure Code Table.          |
| Oracle<br>Enterprise<br>Asset<br>Managemen<br>t | Failure<br>Analysis | Create_Failur<br>e_Set_FC_Ta<br>ble  | SETUPCOMP                             | Creation of Failure Set<br>Failure Code Table.          |
| Oracle<br>Enterprise<br>Asset<br>Managemen<br>t | Failure<br>Analysis | Create_Failur<br>e_Set_Header        | SETUPCOMP                             | Creation of Failure Set<br>Header.                      |
| Oracle<br>Enterprise<br>Asset<br>Managemen<br>t | Failure<br>Analysis | Create_Setna<br>me_PM                | SETUPCOMP                             | Creation of SET NAME<br>FOR Preventive<br>Maintenance.  |
| Oracle<br>Enterprise<br>Asset<br>Managemen<br>t | Failure<br>Analysis | Query_Fail_<br>Hist_Header           | Query Failure History<br>Header       | Query Failure History<br>Header.                        |

| Product<br>Name                                 | Feature<br>Name                   | Component<br>Name                    | Search Tags                                               | Description                                                        |
|-------------------------------------------------|-----------------------------------|--------------------------------------|-----------------------------------------------------------|--------------------------------------------------------------------|
| Oracle<br>Enterprise<br>Asset<br>Managemen<br>t | Failure<br>Analysis               | Query_Fail_<br>Hist_Table            | Query Failure History<br>Search Results                   | Query Failure History<br>Search Results.                           |
| Oracle<br>Enterprise<br>Asset<br>Managemen<br>t | Failure<br>Analysis               | Query_Fail_T<br>rack_Setup_<br>Hdr   | SETUPCOMP                                                 | Query Failure Tracking<br>Setup Search Header.                     |
| Oracle<br>Enterprise<br>Asset<br>Managemen<br>t | Linear<br>Asset<br>Manage<br>ment | Add_LAW_E<br>lements_Tabl<br>e       | Addition of Linear<br>Asset Workbench,<br>Elements        | Addition of Linear Asset<br>Workbench - Elements -<br>Table        |
| Oracle<br>Enterprise<br>Asset<br>Managemen<br>t | Linear<br>Asset<br>Manage<br>ment | Add_LAW_P roperties_Tab le           | Addition of Linear<br>Asset Workbench,<br>Properties      | Addition of Linear Asset<br>Workbench - Properties -<br>Table      |
| Oracle<br>Enterprise<br>Asset<br>Managemen<br>t | Linear<br>Asset<br>Manage<br>ment | Add_LAW_S<br>egment_Detai<br>ls_Tab  | Addition of Linear<br>Asset Workbench,<br>Segment Details | Addition of Linear Asset<br>Workbench - Segment<br>Details - Table |
| Oracle<br>Enterprise<br>Asset<br>Managemen<br>t | Linear<br>Asset<br>Manage<br>ment | Add_Related<br>_Assets_TB            | Updation of Linear<br>Asset - Properties                  | Updation of Linear Asset -<br>Properties                           |
| Oracle<br>Enterprise<br>Asset<br>Managemen<br>t | Linear<br>Asset<br>Manage<br>ment | Add_Relation<br>ships_Assets_<br>Hdr | Updation of Linear<br>Asset - Properties                  | Updation of Linear Asset -<br>Properties                           |

| Product<br>Name                                 | Feature<br>Name                   | Component<br>Name                      | Search Tags                                              | Description                              |
|-------------------------------------------------|-----------------------------------|----------------------------------------|----------------------------------------------------------|------------------------------------------|
| Oracle<br>Enterprise<br>Asset<br>Managemen<br>t | Linear<br>Asset<br>Manage<br>ment | Add_Relation<br>ships_Assets_<br>Table | Updation of Linear<br>Asset - Properties                 | Updation of Linear Asset -<br>Properties |
| Oracle<br>Enterprise<br>Asset<br>Managemen<br>t | Linear<br>Asset<br>Manage<br>ment | Create_ESRI_<br>Map_Manage<br>r        | Create Oracle Spatial<br>Map                             |                                          |
| Oracle<br>Enterprise<br>Asset<br>Managemen<br>t | Linear<br>Asset<br>Manage<br>ment | Create_Line_<br>Styles                 | Create Line Style                                        |                                          |
| Oracle<br>Enterprise<br>Asset<br>Managemen<br>t | Linear<br>Asset<br>Manage<br>ment | Create_Linea<br>r_Element_T<br>ype     | Creation of Linear<br>Element Type                       | Creation of Linear Element<br>Type       |
| Oracle<br>Enterprise<br>Asset<br>Managemen<br>t | Linear<br>Asset<br>Manage<br>ment | Create_Linea<br>r_Icon                 | Create Icon                                              |                                          |
| Oracle<br>Enterprise<br>Asset<br>Managemen<br>t | Linear<br>Asset<br>Manage<br>ment | Create_Linea r_Incidents               | Create Incident,Linear<br>Event Types,Update<br>Incident |                                          |
| Oracle<br>Enterprise<br>Asset<br>Managemen<br>t | Linear<br>Asset<br>Manage<br>ment | Create_Linea<br>r_Properties           | Creation of Linear<br>Asset - Properties                 | Creation of Linear Asset -<br>Properties |

| Product<br>Name                                 | Feature<br>Name                   | Component<br>Name                     | Search Tags                            | Description                                                                                                    |
|-------------------------------------------------|-----------------------------------|---------------------------------------|----------------------------------------|----------------------------------------------------------------------------------------------------|
| Oracle<br>Enterprise<br>Asset<br>Managemen<br>t | Linear<br>Asset<br>Manage<br>ment | Create_Linea<br>r_Reference_<br>Mthds | Creation of Linear<br>Reference Method | Creation of Linear<br>Reference Method                                                                                       |
| Oracle<br>Enterprise<br>Asset<br>Managemen<br>t | Linear<br>Asset<br>Manage<br>ment | Create_Map_<br>Toolbar                | Linear Map Actions                     |                                                                                                    |
| Oracle<br>Enterprise<br>Asset<br>Managemen<br>t | Linear<br>Asset<br>Manage<br>ment | Create_Relati<br>onship_Types         | Creation Relationship<br>Types         | Creation Relationship<br>Types                                                                                               |
| Oracle<br>Enterprise<br>Asset<br>Managemen<br>t | Linear<br>Asset<br>Manage<br>ment | Verify_Enter_<br>LAW_Header           |                                        | Verify_Enter_LAW_Heade<br>r                                                                                                  |
| Oracle<br>Enterprise<br>Asset<br>Managemen<br>t | MBOM<br>Mrouting                  | Add_Instance<br>_To_Res_In_<br>Dept   | SETUPCOMP                              | Attaching Instances to Department Resource  Preconditions (if any): Department with resource, Employees details in Resource. |
| Oracle<br>Enterprise<br>Asset<br>Managemen<br>t | MBOM<br>Mrouting                  | Attach_Emp_<br>To_Resource            | SETUPCOMP                              | Attaching Employee to<br>Person type Resources                                                                               |
| Oracle<br>Enterprise<br>Asset<br>Managemen<br>t | MBOM<br>Mrouting                  | Create_Depar<br>tment                 |                                        | Creating Department Precondition: Location, Class, cost category                                                             |

| Product<br>Name                                 | Feature<br>Name                    | Component<br>Name                     | Search Tags                                 | Description                                                                                                    |
|-------------------------------------------------|------------------------------------|---------------------------------------|---------------------------------------------|----------------------------------------------------------------------------------------------------|
| Oracle<br>Enterprise<br>Asset<br>Managemen<br>t | Maint<br>Budget<br>Forecasti<br>ng | Check_Status<br>_Gen_Budget           |                                             | Check the status of<br>generated budget<br>Historical/forecast                                                      |
| Oracle<br>Enterprise<br>Asset<br>Managemen<br>t | Maint<br>Budget<br>Forecasti<br>ng | Create_Budg<br>et_Forecast            | Enterprise Asset<br>Management Home<br>Page | Create Budget Forecast.                                                                                             |
| Oracle<br>Enterprise<br>Asset<br>Managemen<br>t | Maint<br>Budget<br>Forecasti<br>ng | Create_Budg<br>et_Hist_Forec<br>astd  |                                             | Validate Budget creation<br>based on Forecasted Work<br>and Validate Budget<br>Creation based on<br>Historical work |
|                                                 |                                    |                                       |                                             | Preconditions (if any)<br>Asset Group,Org EM1                                                                       |
| Oracle<br>Enterprise<br>Asset<br>Managemen<br>t | Maint<br>Budget<br>Forecasti<br>ng | Create_Budg<br>et_Template            |                                             | null                                                                                                    |
| Oracle<br>Enterprise<br>Asset<br>Managemen<br>t | Maint<br>Budget<br>Forecasti<br>ng | Export_Budg<br>et_Forecast_F<br>ile   | Export Budget<br>Forecast                   | Export Budget Forecast                                                                                              |
| Oracle<br>Enterprise<br>Asset<br>Managemen<br>t | Maint<br>Budget<br>Forecasti<br>ng | Export_Budg<br>et_Forecast_<br>Header | Export a Forecast                           | Export Budget Forecast in different formats                                                                         |

| Product<br>Name                                 | Feature<br>Name                    | Component<br>Name                      | Search Tags      | Description                                                                                                    |
|-------------------------------------------------|------------------------------------|----------------------------------------|------------------|----------------------------------------------------------------------------------------------------|
| Oracle<br>Enterprise<br>Asset<br>Managemen<br>t | Maint<br>Budget<br>Forecasti<br>ng | Generate_Bu<br>dget_Hist_Fo<br>recastd |                  | Generate Budget Forecasted and Historical.  Preconditions (if any) Create_Budget_Historica/ Forecastedl,Org:EM1 |
| Oracle<br>Enterprise<br>Asset<br>Managemen<br>t | Maint<br>Budget<br>Forecasti<br>ng | Query_Budge<br>t_Forecast_A<br>dv_Hdr  |                  | null                                                                                                    |
| Oracle<br>Enterprise<br>Asset<br>Managemen<br>t | Maint<br>Budget<br>Forecasti<br>ng | Query_Budge<br>t_Forecast_H<br>eader   | Search Forecasts | Search Budget Forecast.                                                                                         |
| Oracle<br>Enterprise<br>Asset<br>Managemen<br>t | Maint<br>Budget<br>Forecasti<br>ng | Query_Budge<br>t_Forecast_Ta<br>ble    | Search Forecasts | Search Budget Forecast<br>Table.                                                                                |
| Oracle<br>Enterprise<br>Asset<br>Managemen<br>t | Maint<br>Budget<br>Forecasti<br>ng | Query_Budge<br>t_Template_<br>Adv_Hdr  |                  | null                                                                                                    |
| Oracle<br>Enterprise<br>Asset<br>Managemen<br>t | Maint<br>Budget<br>Forecasti<br>ng | Query_Budge<br>t_Template_<br>Header   |                  | null                                                                                                    |
| Oracle<br>Enterprise<br>Asset<br>Managemen<br>t | Maint<br>Budget<br>Forecasti<br>ng | Query_Budge<br>t_Template_T<br>able    |                  | null                                                                                                    |

| Product<br>Name                                 | Feature<br>Name                    | Component<br>Name                    | Search Tags                                   | Description                                                     |
|-------------------------------------------------|------------------------------------|--------------------------------------|-----------------------------------------------|-----------------------------------------------------------------|
| Oracle<br>Enterprise<br>Asset<br>Managemen<br>t | Maint<br>Budget<br>Forecasti<br>ng | Update_Budg<br>et_Forecast           | Update Forecast                               | Update Budget Forecast.                                         |
| Oracle<br>Enterprise<br>Asset<br>Managemen<br>t | Maint<br>Budget<br>Forecasti<br>ng | Update_Budg<br>et_Template           |                                               |                                                                 |
| Oracle                                          | Maintena                           | Mass_Close_                          | Tools Mass Close                              | Tools Mass Close                                                |
| Enterprise<br>Asset<br>Managemen<br>t           | nce Work<br>Bench                  | Tools                                |                                               | Preconditions (if any):WO<br>with Complete-No<br>Charges Status |
| Oracle<br>Enterprise<br>Asset<br>Managemen<br>t | Maintena<br>nce Work<br>Bench      | Mass_Close_<br>Work_Order            | Mass Close of EAM<br>Work Orders              | Mass Close of EAM Work<br>Orders                                |
| Oracle<br>Enterprise<br>Asset<br>Managemen<br>t | Meters                             | Add_Depart<br>ment_Appro<br>vers_Hdr | Adding of<br>Department<br>Approvers - Header | Adding of Department<br>Approvers - Header                      |
| Oracle<br>Enterprise<br>Asset<br>Managemen<br>t | Meters                             | Add_Depart<br>ment_Appro<br>vers_Tab | Adding of<br>Department<br>Approvers - Table  | Adding of Department<br>Approvers - Table                       |
| Oracle<br>Enterprise<br>Asset<br>Managemen<br>t | Meters                             | Add_Meter_<br>To Asset_No            | Asset                                         | Add_Meter_To Asset_No.                                          |

| Product<br>Name                                 | Feature<br>Name | Component<br>Name                    | Search Tags                                           | Description                                                              |
|-------------------------------------------------|-----------------|--------------------------------------|-------------------------------------------------------|--------------------------------------------------------------------------|
| Oracle<br>Enterprise<br>Asset<br>Managemen<br>t | Meters          | Add_Verify_<br>Meter_Assoc<br>_Table | Addition of Meter<br>Association - Table              | Addition of Meter<br>Association - Table.                                |
| Oracle<br>Enterprise<br>Asset<br>Managemen<br>t | Meters          | Create_Meter                         | SETUPCOMP                                             | Create Meter in EAM Precondition: Asset Group, Asset Number are created. |
| Oracle<br>Enterprise<br>Asset<br>Managemen<br>t | Meters          | Create_Meter<br>_Association_<br>Hdr | Creation of Meter<br>Association                      | Creation of Meter<br>Association.                                        |
| Oracle<br>Enterprise<br>Asset<br>Managemen<br>t | Meters          | Create_Meter<br>_Temp_Assoc<br>_Hdr  | Creation of Meter<br>Template Association<br>- Header | Creation of Meter<br>Template Association -<br>Header                    |
| Oracle<br>Enterprise<br>Asset<br>Managemen<br>t | Meters          | Create_Meter<br>_Template_T<br>ab1   | Creation of Meter<br>Template - Meter<br>Definition   | Creation of Meter<br>Template - Meter<br>Definition                      |
| Oracle<br>Enterprise<br>Asset<br>Managemen<br>t | Meters          | Create_Meter<br>_Template_T<br>ab2   | Creation of Meter<br>Template - Adding<br>Asset Group | Creation of Meter<br>Template - Adding Asset<br>Group                    |
| Oracle<br>Enterprise<br>Asset<br>Managemen<br>t | Meters          | Create_Work<br>_Order_Statu<br>ses   | Creation of Work<br>Order Statuses                    | Creation of Work Order<br>Statuses.                                      |

| Product<br>Name                                 | Feature<br>Name | Component<br>Name                      | Search Tags                                                         | Description                                                         |
|-------------------------------------------------|-----------------|----------------------------------------|---------------------------------------------------------------------|---------------------------------------------------------------------|
| Oracle<br>Enterprise<br>Asset<br>Managemen<br>t | Meters          | Query_Simpl<br>e_Mass_Mtr_<br>Read_Hdr | Counter                                                             | Simple Query Mass Meter<br>Reading header part.                     |
| Oracle<br>Enterprise<br>Asset<br>Managemen<br>t | Meters          | Query_Simpl<br>e_Mass_Mtr_<br>Read_Tab | Counter                                                             | Simple Query Mass Meter<br>Reading table part.                      |
| Oracle<br>Enterprise<br>Asset<br>Managemen<br>t | Meters          | Verify_Meter<br>_Read_Histor<br>y_Tab1 | Counter                                                             | Verify Meter reading table part.                                    |
| Oracle<br>Enterprise<br>Asset<br>Managemen<br>t | Meters          | Verify_WO_<br>Cost_Dtls_O<br>ps_Hdr    | Verification of Work<br>Order Cost Details by<br>Operation - Header | Verification of Work<br>Order Cost Details by<br>Operation - Header |
| Oracle<br>Enterprise<br>Asset<br>Managemen<br>t | Meters          | Verify_WO_<br>Value_Hdr                | Verification of Work<br>Order Value - Header                        | Verification of Work<br>Order Value - Header                        |
| Oracle<br>Enterprise<br>Asset<br>Managemen<br>t | Meters          | Verify_WO_<br>Value_Summ<br>ary_Hdr    | Verification of Work<br>Order Value Summary<br>- Header             | Verification of Work<br>Order Value Summary -<br>Header             |
| Oracle<br>Enterprise<br>Asset<br>Managemen<br>t | Meters          | Verify_WO_<br>Value_Summ<br>ary_Tab    | Verification of Work<br>Order Value Summary<br>- Table              | Verification of Work<br>Order Value Summary -<br>Table              |

| Product<br>Name                                 | Feature<br>Name                   | Component<br>Name                      | Search Tags                                                                            | Description                                                                            |
|-------------------------------------------------|-----------------------------------|----------------------------------------|----------------------------------------------------------------------------------------|----------------------------------------------------------------------------------------|
| Oracle<br>Enterprise<br>Asset<br>Managemen<br>t | Meters                            | Verify_WO_<br>Value_Tab                | Verification of Work<br>Order Value - Table                                            | Verification of Work<br>Order Value - Table                                            |
| Oracle<br>Enterprise<br>Asset<br>Managemen<br>t | Preventiv<br>e<br>Maintena<br>nce | Create_PM_S<br>ch_Date_Rule<br>s_Temp  | Creation of Preventive<br>Maintenance Schedule<br>Date Rules - Template<br>Definition  | Creation of Preventive<br>Maintenance Schedule<br>Date Rules - Template<br>Definition  |
| Oracle<br>Enterprise<br>Asset<br>Managemen<br>t | Preventiv<br>e<br>Maintena<br>nce | Create_PM_S<br>ch_List_Dates<br>_Temp  | Creation of Preventive<br>Maintenance Schedule<br>List Dates - Template<br>Definition  | Creation of Preventive<br>Maintenance Schedule List<br>Dates - Template<br>Definition  |
| Oracle<br>Enterprise<br>Asset<br>Managemen<br>t | Preventiv<br>e<br>Maintena<br>nce | Create_PM_S<br>ch_Meter_Ru<br>les_Temp | Creation of Preventive<br>Maintenance Schedule<br>Meter Rules -<br>Template Definition | Creation of Preventive<br>Maintenance Schedule<br>Meter Rules - Template<br>Definition |
| Oracle<br>Enterprise<br>Asset<br>Managemen<br>t | Preventiv<br>e<br>Maintena<br>nce | Create_PM_S<br>chedule_Act_<br>Temp    | Creation of Preventive<br>Maintenance Schedule<br>Activity - Template<br>Definition    | Creation of Preventive<br>Maintenance Schedule<br>Activity - Template<br>Definition    |
| Oracle<br>Enterprise<br>Asset<br>Managemen<br>t | Preventiv<br>e<br>Maintena<br>nce | Create_PM_S<br>chedule_Acti<br>vity    | Preventive<br>Maintenance<br>(Schedule Definition)                                     | Creation of Preventive<br>Maintenance Schedule<br>Activity.                            |
| Oracle<br>Enterprise<br>Asset<br>Managemen<br>t | Preventiv<br>e<br>Maintena<br>nce | Create_PM_S<br>chedule_Date<br>_Rules  | Find Preventive<br>Maintenance<br>Schedules                                            | Creation of Preventive<br>Maintenance Schedule<br>Date Rules.                          |

| Product<br>Name                                 | Feature<br>Name                   | Component<br>Name                      | Search Tags                                                                       | Description                                                                       |
|-------------------------------------------------|-----------------------------------|----------------------------------------|-----------------------------------------------------------------------------------|-----------------------------------------------------------------------------------|
| Oracle<br>Enterprise<br>Asset<br>Managemen<br>t | Preventiv<br>e<br>Maintena<br>nce | Create_PM_S<br>chedule_Hea<br>der      | Creation of Preventive<br>Maintenance Schedule<br>Header                          | Creation of Preventive<br>Maintenance Schedule<br>Header.                         |
| Oracle<br>Enterprise<br>Asset<br>Managemen<br>t | Preventiv<br>e<br>Maintena<br>nce | Create_PM_S<br>chedule_Hea<br>der_Temp | Creation of Preventive<br>Maintenance Schedule<br>Header - Template<br>Definition | Creation of Preventive<br>Maintenance Schedule<br>Header - Template<br>Definition |
| Oracle<br>Enterprise<br>Asset<br>Managemen<br>t | Preventiv<br>e<br>Maintena<br>nce | Create_PM_S<br>chedule_Met<br>er_Rules | Preventive<br>Maintenance<br>(Schedule Definition)                                | Creation of Preventive<br>Maintenance Schedule<br>Meter Rules                     |
| Oracle<br>Enterprise<br>Asset<br>Managemen<br>t | Preventiv<br>e<br>Maintena<br>nce | Create_Suppr<br>ession_Heade<br>r      | Creation of<br>Suppression                                                        | Creation of Suppression.                                                          |
| Oracle<br>Enterprise<br>Asset<br>Managemen<br>t | Preventiv<br>e<br>Maintena<br>nce | Create_Suppr<br>ession_Table           | Creation of<br>Suppression - Table                                                | Creation of Suppression - Table.                                                  |
| Oracle<br>Enterprise                            | Preventiv<br>e                    | Launch_Main<br>t_Workbench             |                                                                                   | Launch of Maintenance<br>WB                                                       |
| Asset<br>Managemen<br>t                         | Maintena<br>nce                   |                                        |                                                                                   | Preconditions (if any) PM schedule                                                |
| Oracle<br>Enterprise<br>Asset<br>Managemen<br>t | Preventiv<br>e<br>Maintena<br>nce | Mass_Close_<br>WO_Forms                |                                                                                   | Mass Close of EAM Work<br>Orders                                                  |

| Product<br>Name                                 | Feature<br>Name                   | Component<br>Name                      | Search Tags                             | Description                             |
|-------------------------------------------------|-----------------------------------|----------------------------------------|-----------------------------------------|-----------------------------------------|
| Oracle<br>Enterprise<br>Asset<br>Managemen<br>t | Preventiv<br>e<br>Maintena<br>nce | Query_Preve<br>ntive_Mnt_Sc<br>hedule  | Find Preventive<br>Maintenance Schedule | Find Preventive<br>Maintenance Schedule |
| Oracle<br>Enterprise<br>Asset<br>Managemen<br>t | QA<br>Integratio<br>n             | Collection_Pl<br>an_Action_D<br>efault | SETUPCOMP                               | Attach Actions to<br>Collection Plan    |
| Oracle<br>Enterprise<br>Asset<br>Managemen<br>t | QA<br>Integratio<br>n             | Collection_Pl<br>an_Actions_<br>Header | SETUPCOMP                               | Attach Actions to Collection Plan.      |
| Oracle<br>Enterprise<br>Asset<br>Managemen<br>t | QA<br>Integratio<br>n             | Collection_Pl<br>an_Query              | Collection Plans                        | Attach Transactions to Collection Plan. |
| Oracle<br>Enterprise<br>Asset<br>Managemen<br>t | QA<br>Integratio<br>n             | Collection_Pl<br>an_Transactio<br>ns   | SETUPCOMP                               | Attach Transactions to Collection Plan. |
| Oracle<br>Enterprise<br>Asset<br>Managemen<br>t | QA<br>Integratio<br>n             | Collection_Pl<br>an_Triggers           | SETUPCOMP                               | Attach Transactions to Collection Plan. |
| Oracle<br>Enterprise<br>Asset<br>Managemen<br>t | QA<br>Integratio<br>n             | Create_Collec<br>tion_Element          | SETUPCOMP                               | .Creation of Collection<br>Element      |

| Product<br>Name                                 | Feature<br>Name       | Component<br>Name                      | Search Tags | Description                                          |
|-------------------------------------------------|-----------------------|----------------------------------------|-------------|------------------------------------------------------|
| Oracle<br>Enterprise<br>Asset<br>Managemen<br>t | QA<br>Integratio<br>n | Create_Collec<br>tion_Plan_He<br>ader  | SETUPCOMP   | Creation of Collection Plan<br>Header.               |
| Oracle<br>Enterprise<br>Asset<br>Managemen<br>t | QA<br>Integratio<br>n | Create_Collection_Plan_Table           | SETUPCOMP   | Creation of Collection Plan<br>Table.                |
| Oracle<br>Enterprise<br>Asset<br>Managemen<br>t | QA<br>Integratio<br>n | Crt_Collectio<br>n_Elem_Type<br>_Headr | SETUPCOMP   | Create Collection Element<br>Type Header.            |
| Oracle<br>Enterprise<br>Asset<br>Managemen<br>t | QA<br>Integratio<br>n | Crt_Collectio<br>n_Elem_Type<br>_Table | SETUPCOMP   | Create Collection type<br>Element type- Table Lines. |
| Oracle<br>Enterprise<br>Asset<br>Managemen<br>t | QA<br>Integratio<br>n | Crt_Collectio<br>n_Plan_Type<br>_Hdr   | SETUPCOMP   | Creation of Collection Plan<br>Types Header.         |
| Oracle<br>Enterprise<br>Asset<br>Managemen<br>t | QA<br>Integratio<br>n | Crt_Collectio<br>n_Plan_Type<br>_Table | SETUPCOMP   | Creation of Collection Plan<br>Types.                |
| Oracle<br>Enterprise<br>Asset<br>Managemen<br>t | QA<br>Integratio<br>n | Def_Actions_<br>Rules_Colle_<br>Elem   | SETUPCOMP   | Define Action Rules for Collection element.          |

| Product<br>Name                                 | Feature<br>Name                        | Component<br>Name                  | Search Tags                             | Description                                                                                  |
|-------------------------------------------------|----------------------------------------|------------------------------------|-----------------------------------------|----------------------------------------------------------------------------------------------|
| Oracle<br>Enterprise<br>Asset<br>Managemen<br>t | QA<br>Integratio<br>n                  | Def_Values_<br>Collection_El<br>em | SETUPCOMP                               | Define values to Collection elements.                                                        |
| Oracle<br>Enterprise<br>Asset<br>Managemen<br>t | Replace<br>Rebuild<br>Transacti<br>ons | Create_Forms<br>_Rebuild_Ite<br>m  | SETUPCOMP                               | Creation of Rebuildable<br>Items  Preconditions (if any) Inventory periods are open,Org:EM1. |
| Oracle<br>Enterprise<br>Asset<br>Managemen<br>t | Replace<br>Rebuild<br>Transacti<br>ons | Create_Forms<br>_Rebuild_Nu<br>m   | SETUPCOMP                               | Creation of Rebuildable<br>Number.                                                           |
| Oracle<br>Enterprise<br>Asset<br>Managemen<br>t | Safety<br>Manage<br>ment               | Create_Permi<br>t_Header           | Creation of Safety<br>Permit Header     | Creation of Safety Permit<br>Header<br>Precondition:<br>Query_Simple_SM_Permit<br>_Hdr.      |
| Oracle<br>Enterprise<br>Asset<br>Managemen<br>t | Safety<br>Manage<br>ment               | Create_Permi<br>t_Work_Orde<br>r   | Creation of Safety<br>Permit Work Order | Creation of Safety Permit Work Order Precondition: Create_Permit_Header.                     |
| Oracle<br>Enterprise<br>Asset<br>Managemen<br>t | Safety<br>Manage<br>ment               | Enter_FlexFie<br>lds_OAF           | Flexfields                              | Enter_FlexFields_OAF.                                                                        |
| Oracle<br>Enterprise<br>Asset<br>Managemen<br>t | Safety<br>Manage<br>ment               | Query_Simpl<br>e_SM_Permit<br>_Hdr | Permit                                  | Simple Query Permit<br>header part.                                                          |

| Product<br>Name                                 | Feature<br>Name          | Component<br>Name                      | Search Tags                                                                                                    | Description                                                             |
|-------------------------------------------------|--------------------------|----------------------------------------|----------------------------------------------------------------------------------------------------|-------------------------------------------------------------------------|
| Oracle<br>Enterprise<br>Asset<br>Managemen<br>t | Safety<br>Manage<br>ment | Query_Simpl<br>e_SM_Permit<br>_Table   | Permit                                                                                                    | Simple Query Permit table part.                                         |
| Oracle<br>Enterprise<br>Asset<br>Managemen<br>t | Safety<br>Manage<br>ment | Status_Updat<br>e_Notificatio<br>ns    | oaf,update<br>notification,approve<br>notification,reject<br>notification,forward<br>notification,reassign<br>notification | Approving / Rejecting / Re<br>Assigning the notification.               |
| Oracle<br>Enterprise<br>Asset<br>Managemen<br>t | Safety<br>Manage<br>ment | Update_Perm<br>it_Header               | Permit                                                                                                    | Update Permit Header.                                                   |
| Oracle<br>Enterprise<br>Asset<br>Managemen<br>t | Setup                    | Define_Desc_<br>Flexfield_Seg<br>ments | Flexfields                                                                                                    | Define_Desc_Flexfield_Seg ments.                                        |
| Oracle<br>Enterprise<br>Asset<br>Managemen<br>t | Setup                    | Select_Org_G<br>eneral_OAF             | -                                                                                                    | Select org OAF.                                                         |
| Oracle<br>Enterprise<br>Asset<br>Managemen<br>t | Setup                    | Select_Org_O<br>AF                     | Enterprise Asset<br>Management Home<br>Page                                                                                | Select Organization in OAF page from Maintenance super super home page. |
| Oracle<br>Enterprise<br>Asset<br>Managemen<br>t | Time<br>And<br>Labour    | Create_Updat<br>e_Timecard_<br>Table   | Creation of Timecard -<br>Table                                                                                            | Creation of Timecard -<br>Table.                                        |

| Product<br>Name                                 | Feature<br>Name          | Component<br>Name                  | Search Tags                         | Description                                                                                                |
|-------------------------------------------------|--------------------------|------------------------------------|-------------------------------------|----------------------------------------------------------------------------------------------------|
| Oracle<br>Enterprise<br>Asset<br>Managemen<br>t | Time<br>And<br>Labour    | Verify_Timec<br>ard_Table          | Verification of<br>Timecard - Table | Verification of Timecard -<br>Table.                                                                       |
| Oracle<br>Enterprise<br>Asset<br>Managemen<br>t | WO<br>Capitaliz<br>ation | Create_WO_<br>Capitalizatio<br>n   | Find Work Orders                    | Work Order Capitalization Precondition: Work Order should be in Closed status, AM_Book Type to be defined. |
| Oracle<br>Enterprise<br>Asset<br>Managemen<br>t | WO<br>Capitaliz<br>ation | Create_WO_<br>Cost<br>Estimation   |                                     |                                                                                                    |
| Oracle<br>Enterprise                            | Work<br>Orders           | Add_Attach<br>ment_To_W            |                                     | Add attachments to work order in forms                                                                     |
| Asset<br>Managemen<br>t                         |                          | 0                                  |                                     | Preconditions (if any)<br>Work Order = WO1, Org<br>EM1,                                                    |
| Oracle<br>Enterprise<br>Asset<br>Managemen<br>t | Work<br>Orders           | Add_CFWO_<br>Material              | Create Follow-up<br>Work Order      | Adding of Materials for<br>Follow Up Work Order                                                            |
| Oracle<br>Enterprise<br>Asset<br>Managemen<br>t | Work<br>Orders           | Add_CFWO_<br>Material_Det<br>ails  | Create Follow-up<br>Work Order      | Adding Material Details<br>for Follow Up Work Order<br>(Clicking Show/Hide)                                |
| Oracle<br>Enterprise<br>Asset<br>Managemen<br>t | Work<br>Orders           | Add_CFWO_<br>Operation_D<br>etails | Add_CFWO_Operatio<br>n_Details      | Adding Operation Details<br>for Follow Up Work Order<br>(Clicking Show/Hide)                               |

| Product<br>Name                                 | Feature<br>Name | Component<br>Name                    | Search Tags                    | Description                                                                         |
|-------------------------------------------------|-----------------|--------------------------------------|--------------------------------|-------------------------------------------------------------------------------------|
| Oracle<br>Enterprise<br>Asset<br>Managemen<br>t | Work<br>Orders  | Add_CFWO_<br>Operation_Su<br>mmary   | Create Follow-up<br>Work Order | Adding of an Operation in<br>Summary Tab for Follow<br>Up Work Order (Web<br>Table) |
| Oracle<br>Enterprise<br>Asset<br>Managemen<br>t | Work<br>Orders  | Add_CFWO_<br>Work_Cleara<br>nce      | Create Follow-up<br>Work Order | Addition of Work<br>Clearance for Follow Up<br>Work Order                           |
| Oracle<br>Enterprise<br>Asset<br>Managemen<br>t | Work<br>Orders  | Add_Create_<br>CFWO_Work<br>_Permit  | Create Follow-up<br>Work Order | Addition of Work Permit<br>for follow up Work Order                                 |
| Oracle<br>Enterprise<br>Asset<br>Managemen<br>t | Work<br>Orders  | Add_Create_<br>Work_Permit<br>_In_WO | Create Work Order              | Addition of Work Permit.                                                            |
| Oracle<br>Enterprise<br>Asset<br>Managemen<br>t | Work<br>Orders  | Add_Depend<br>ency                   | Work Order Details             | Adding Dependency for an Operation                                                  |
| Oracle<br>Enterprise<br>Asset<br>Managemen<br>t | Work<br>Orders  | Add_Existing<br>_WO_Header           | Add Existing Work<br>Orders    | Add Existing Work Order<br>by Searching for a WO                                    |
| Oracle<br>Enterprise<br>Asset<br>Managemen<br>t | Work<br>Orders  | Add_Existing<br>_WO_Table            | Add Existing Work<br>Orders    | Add Existing Work Order<br>by selecting from the<br>search result table             |

| Product<br>Name                                 | Feature<br>Name | Component<br>Name                     | Search Tags                                   | Description                                                  |
|-------------------------------------------------|-----------------|---------------------------------------|-----------------------------------------------|--------------------------------------------------------------|
| Oracle<br>Enterprise<br>Asset<br>Managemen<br>t | Work<br>Orders  | Add_Failure_<br>Info_Express<br>WO    | Failure, WO                                   | Failure Info for Express<br>WorkOrder.                       |
| Oracle<br>Enterprise<br>Asset<br>Managemen<br>t | Work<br>Orders  | Add_Linear_<br>Asset_Details          | Addition of Linear<br>Asset Details           | Addition of Linear Asset<br>Details                          |
| Oracle<br>Enterprise<br>Asset<br>Managemen<br>t | Work<br>Orders  | Add_Linear_<br>Asset_Details<br>_Dtls | Addition of Linear<br>Asset Details - Details | Addition of Linear Asset<br>Details - Details                |
| Oracle<br>Enterprise<br>Asset<br>Managemen<br>t | Work<br>Orders  | Add_Linear_<br>Dtl_In_Comp<br>lete_WO | Work Order, Linear<br>Detail                  | Add the Linear Detail data<br>in Complete Work Order<br>page |
| Oracle<br>Enterprise<br>Asset<br>Managemen<br>t | Work<br>Orders  | Add_Materia<br>l                      | Create Work Order                             | Adding of Materials.                                         |
| Oracle<br>Enterprise<br>Asset<br>Managemen<br>t | Work<br>Orders  | Add_Materia<br>l_Details              | Create Work Order                             | Adding Material Details (Clicking Show/Hide).                |
| Oracle<br>Enterprise<br>Asset<br>Managemen<br>t | Work<br>Orders  | Add_Operati<br>on_Details             | Create/Update Work<br>Order                   | Adding Operation Details (Clicking Show/Hide).               |

| Product<br>Name                                 | Feature<br>Name | Component<br>Name                  | Search Tags                                                    | Description                                               |
|-------------------------------------------------|-----------------|------------------------------------|----------------------------------------------------------------|-----------------------------------------------------------|
| Oracle<br>Enterprise<br>Asset<br>Managemen<br>t | Work<br>Orders  | Add_Operati<br>on_Summary          | Create Work Order                                              | Adding of an Operation in<br>Summary Tab (Web<br>Table).  |
| Oracle<br>Enterprise<br>Asset<br>Managemen<br>t | Work<br>Orders  | Add_Verify_<br>Direct_Items        | Adding & Verification of Direct Items                          | Adding & Verification of Direct Items                     |
| Oracle<br>Enterprise<br>Asset<br>Managemen<br>t | Work<br>Orders  | Add_Verify_I<br>nstances           | Adding and<br>Verification of<br>Instances for a<br>Resource   | Adding and Verification of Instances for a Resource       |
| Oracle<br>Enterprise<br>Asset<br>Managemen<br>t | Work<br>Orders  | Add_Verify_I<br>nventory_Ite<br>ms | Adding & Verification of Inventory Items                       | Adding & Verification of Inventory Items                  |
| Oracle<br>Enterprise<br>Asset<br>Managemen<br>t | Work<br>Orders  | Add_Verify_<br>Operations          | Addition and<br>Verification of<br>Operations                  | Addition and Verification of Operations                   |
| Oracle<br>Enterprise<br>Asset<br>Managemen<br>t | Work<br>Orders  | Add_Verify_<br>Resources           | Adding and<br>Verification of<br>Resources for an<br>operation | Adding and Verification of Resources for an operation     |
| Oracle<br>Enterprise<br>Asset<br>Managemen<br>t | Work<br>Orders  | Add_WO_Li<br>near_Details          | Work Order,Linear<br>Details                                   | Add Linear Details in<br>Create/Update Work<br>Order Page |

| Product<br>Name                                 | Feature<br>Name | Component<br>Name                | Search Tags                                          | Description                                       |
|-------------------------------------------------|-----------------|----------------------------------|------------------------------------------------------|---------------------------------------------------|
| Oracle<br>Enterprise<br>Asset<br>Managemen<br>t | Work<br>Orders  | Add_WO_Op<br>erations_For<br>m   | Work Order,<br>Operations                            | Add WO Operation on<br>Operations form            |
| Oracle<br>Enterprise<br>Asset<br>Managemen<br>t | Work<br>Orders  | Add_WO_Re<br>source_Form         | Work Order,<br>Resources                             | Verify and Update WO<br>Resources on Form         |
| Oracle<br>Enterprise<br>Asset<br>Managemen<br>t | Work<br>Orders  | Assign_WR_<br>To_WO_Hea<br>der   | Assign Work Request<br>to Work Order                 | Assign Work Request to<br>Work Order              |
| Oracle<br>Enterprise<br>Asset<br>Managemen<br>t | Work<br>Orders  | Assign_WR_<br>To_WO_Tabl<br>e    | Assign Work Request<br>to Work Order                 | Assign Work Request to<br>Work Order              |
| Oracle<br>Enterprise<br>Asset<br>Managemen<br>t | Work<br>Orders  | Close_Capital<br>_Work_Order     | Closing of Capital<br>Work Order                     | Closing of Capital Work<br>Order                  |
| Oracle<br>Enterprise<br>Asset<br>Managemen<br>t | Work<br>Orders  | Close_EAM_<br>Work_Order         | Closing of Capital<br>Work Order - Request<br>Window | Closing of Capital Work<br>Order - Request Window |
| Oracle<br>Enterprise<br>Asset<br>Managemen<br>t | Work<br>Orders  | Close_Rebuil<br>d_Work_Ord<br>er | Closing of Rebuildable<br>Work Order                 | Closing of Rebuildable<br>Work Order              |

| Product<br>Name                                 | Feature<br>Name | Component<br>Name                   | Search Tags                        | Description                                                                                                    |
|-------------------------------------------------|-----------------|-------------------------------------|------------------------------------|----------------------------------------------------------------------------------------------------|
| Oracle<br>Enterprise<br>Asset<br>Managemen<br>t | Work<br>Orders  | Complete_Un comp_Operat ion_Hdr     | Work Order Details                 | Completion / Uncomplete of an Operation.                                                                                                    |
| Oracle<br>Enterprise<br>Asset<br>Managemen<br>t | Work<br>Orders  | Complete_Un comp_Operat ion_QP      | Complete Operation                 | Completion and<br>Uncomplete Operation<br>enter Quality Plan.                                                                                     |
| Oracle<br>Enterprise<br>Asset<br>Managemen<br>t | Work<br>Orders  | Complete_W<br>O_Meter_Rea<br>ding   | Complete Work Order                | Entering Meter Reading for Complete WO.                                                                                                    |
| Oracle<br>Enterprise<br>Asset<br>Managemen<br>t | Work<br>Orders  | Complete_W<br>O_QP_Hdr              | Express Work Order<br>Quality Plan | Express Work Order<br>Quality Plan.                                                                                                    |
| Oracle<br>Enterprise<br>Asset<br>Managemen<br>t | Work<br>Orders  | Complete_W<br>O_QualityPla<br>n_Hdr | Work Order Details                 | Completion of Work Order , Quality Plan Header Preconditions (if any): Quality Plan setup to be done (Component is developed in that assumption). |
| Oracle<br>Enterprise<br>Asset<br>Managemen<br>t | Work<br>Orders  | Complete_W<br>ork_Order             | Work Order Details                 | Completion of Work<br>Order.                                                                                                    |

| Product<br>Name                                 | Feature<br>Name | Component<br>Name                      | Search Tags                                                     | Description                                                     |
|-------------------------------------------------|-----------------|----------------------------------------|-----------------------------------------------------------------|-----------------------------------------------------------------|
| Oracle<br>Enterprise<br>Asset<br>Managemen<br>t | Work<br>Orders  | Complete_W<br>ork_Order_W<br>ith_ERES  | Work Order Details                                              | Completion of Work<br>Order                                     |
| Oracle<br>Enterprise<br>Asset<br>Managemen<br>t | Work<br>Orders  | Create_Asset<br>_Move_Head<br>er       | Asset Move - Sub-<br>inventory - Inter Org<br>Transfer - Header | Asset Move - Sub-<br>inventory - Inter Org<br>Transfer - Header |
| Oracle<br>Enterprise<br>Asset<br>Managemen<br>t | Work<br>Orders  | Create_Asset<br>_Move_Table            | Asset Move - Sub-<br>inventory - Inter Org<br>Transfer - Table  | Asset Move - Sub-<br>inventory - Inter Org<br>Transfer - Table  |
| Oracle<br>Enterprise<br>Asset<br>Managemen<br>t | Work<br>Orders  | Create_One_<br>Step_Matl_Iss<br>_Hdr   | Material Issue                                                  | One Step Material Issue for WO.                                 |
| Oracle<br>Enterprise<br>Asset<br>Managemen<br>t | Work<br>Orders  | Create_One_<br>Step_Matl_Iss<br>_Table | Work Order,Material<br>Issue                                    | To perform One Step<br>Material Issue for WO.                   |
| Oracle<br>Enterprise<br>Asset<br>Managemen<br>t | Work<br>Orders  | Create_Work<br>_Order_Head<br>er       | Work Orders                                                     | Create Work Order<br>Header.                                    |
| Oracle<br>Enterprise<br>Asset<br>Managemen<br>t | Work<br>Orders  | Enter_Exp_W<br>O_Quality_Pl<br>an_Hdr  | Express Work Order                                              | Enter Quality Plan for Express WO header.                       |

| Product<br>Name                                 | Feature<br>Name | Component<br>Name                      | Search Tags           | Description                                                           |
|-------------------------------------------------|-----------------|----------------------------------------|-----------------------|-----------------------------------------------------------------------|
| Oracle<br>Enterprise<br>Asset<br>Managemen<br>t | Work<br>Orders  | Enter_Matl_R<br>eport_Exp_W<br>O_Hdr   | Express Work Order    | Query Material and enter<br>material report for Express<br>WO header. |
| Oracle<br>Enterprise<br>Asset<br>Managemen<br>t | Work<br>Orders  | Enter_Qualit<br>y_Results_QP           | Enter Quality Results | Enter Quality Results for WO in the Plan.                             |
| Oracle<br>Enterprise<br>Asset<br>Managemen<br>t | Work<br>Orders  | Enter_Res_Re<br>port_Exp_W<br>O_Hdr    | Express Work Order    | Express Work Order<br>Resource Reporting<br>Header.                   |
| Oracle<br>Enterprise<br>Asset<br>Managemen<br>t | Work<br>Orders  | Enter_WO_R<br>es_Charging_<br>Detls    | Charge Time           | Enter Resource Charging Details for WO.                               |
| Oracle<br>Enterprise<br>Asset<br>Managemen<br>t | Work<br>Orders  | Enter_WO_R<br>esource_Char<br>ging_Hdr | Charge Time           | Work Order Charge Time /<br>Resource Charging.                        |
| Oracle<br>Enterprise<br>Asset<br>Managemen<br>t | Work<br>Orders  | Mass_Time_E<br>ntry_Details            | Mass Time Entry       | Mass_Time_Entry_Details                                               |
| Oracle<br>Enterprise<br>Asset<br>Managemen<br>t | Work<br>Orders  | Mass_Time_E<br>ntry_Header             | Mass Time Entry       | Mass_Time_Entry_Header                                                |

| Product<br>Name                                 | Feature<br>Name | Component<br>Name                    | Search Tags                                           | Description                                            |
|-------------------------------------------------|-----------------|--------------------------------------|-------------------------------------------------------|--------------------------------------------------------|
| Oracle<br>Enterprise<br>Asset<br>Managemen<br>t | Work<br>Orders  | Query_Asset<br>_Number               | Asset Numbers                                         | Search the asset number.                               |
| Oracle<br>Enterprise<br>Asset<br>Managemen<br>t | Work<br>Orders  | Query_Crew<br>_Schedule_H<br>eader   | Search Crew Schedule<br>Header                        | Search Crew Schedule<br>Header.                        |
| Oracle<br>Enterprise<br>Asset<br>Managemen<br>t | Work<br>Orders  | Query_Crew<br>_Schedule_Ta<br>ble_AD | Search Crew Schedule<br>Table - Assignment<br>Details | Search Crew Schedule<br>Table - Assignment<br>Details. |
| Oracle<br>Enterprise<br>Asset<br>Managemen<br>t | Work<br>Orders  | Query_Crew<br>_Schedule_Ta<br>ble_ED | Search Crew Schedule<br>Table - Employee<br>Details   | Search Crew Schedule<br>Table - Employee Details.      |
| Oracle<br>Enterprise<br>Asset<br>Managemen<br>t | Work<br>Orders  | Query_Mass_<br>Geocode_Ent<br>ry     | Simple Search Mass<br>Geocode Entry                   | Simple Search Mass<br>Geocode Entry                    |
| Oracle<br>Enterprise<br>Asset<br>Managemen<br>t | Work<br>Orders  | Query_Pendi<br>ng_Resource_<br>Txns  | Finding of Resource<br>Transactions                   | Finding of Resource<br>Transactions                    |
| Oracle<br>Enterprise<br>Asset<br>Managemen<br>t | Work<br>Orders  | Query_Rebuil<br>d_Work_Ord<br>er     | Query Rebuildable<br>Work Order                       | Query Rebuildable Work<br>Order                        |

| Product<br>Name                                 | Feature<br>Name | Component<br>Name                     | Search Tags                                       | Description                                                                                |
|-------------------------------------------------|-----------------|---------------------------------------|---------------------------------------------------|--------------------------------------------------------------------------------------------|
| Oracle<br>Enterprise<br>Asset<br>Managemen<br>t | Work<br>Orders  | Query_Rebuil<br>dable_Invent<br>ory   | Asset Numbers                                     | Search the asset number                                                                    |
| Oracle<br>Enterprise<br>Asset<br>Managemen<br>t | Work<br>Orders  | Query_Resou<br>rce_Transacti<br>ons   | Finding of Resource<br>Transactions               | Finding of Resource<br>Transactions                                                        |
| Oracle<br>Enterprise<br>Asset<br>Managemen<br>t | Work<br>Orders  | Query_WO_S imple_Search               | Work Orders                                       | Simple Search Work<br>Orders.                                                              |
| Oracle<br>Enterprise<br>Asset<br>Managemen<br>t | Work<br>Orders  | Query_WO_<br>WR_Simple_<br>Search_Hdr | Work Requests Simple<br>Search from Work<br>Order | Work Requests Simple<br>Search from Work Order                                             |
| Oracle<br>Enterprise<br>Asset<br>Managemen<br>t | Work<br>Orders  | Query_WO_<br>WR_Simple_<br>Search_Tab | Work Requests Simple<br>Search from Work<br>Order | Work Requests Simple<br>Search from Work Order                                             |
| Oracle<br>Enterprise<br>Asset<br>Managemen<br>t | Work<br>Orders  | Query_Work<br>_Order                  | -                                                 | Query Work Order  Preconditions (if any)  Work Orders,org EM1,  Asset Number,Asset  Group. |
| Oracle<br>Enterprise<br>Asset<br>Managemen<br>t | Work<br>Orders  | Query_Work<br>_Order_Costs<br>_Header | Query Work Order<br>Costs                         | Query Work Order Costs                                                                     |

| Product                                         | Feature        | Component                             | Search Tags                                                           | Description                                                         |
|-------------------------------------------------|----------------|---------------------------------------|-----------------------------------------------------------------------|---------------------------------------------------------------------|
| Name                                            | Name           | Name                                  |                                                                       | _                                                                   |
| Oracle<br>Enterprise<br>Asset<br>Managemen<br>t | Work<br>Orders | Query_Work<br>_Queue_MU<br>WB_Header  | Simple Search Work<br>Queue Maintenance<br>User Workbench -<br>Header | Simple Search Work<br>Queue Maintenance User<br>Workbench - Header. |
| Oracle<br>Enterprise<br>Asset<br>Managemen<br>t | Work<br>Orders | Select_Verify<br>_Action_WO<br>_Costs | Work Order Costs                                                      | Query Work Order Costs.                                             |
| Oracle<br>Enterprise<br>Asset<br>Managemen<br>t | Work<br>Orders | Update_Creat<br>e_Work_Per<br>mit     | Update Work Order                                                     | Add permit to work order.                                           |
| Oracle<br>Enterprise<br>Asset<br>Managemen<br>t | Work<br>Orders | Update_WO_<br>Assign_Empl<br>oyee_Hdr | Assign Employee:<br>Operation                                         | Add department to the work order and verify the header.             |
| Oracle<br>Enterprise<br>Asset<br>Managemen<br>t | Work<br>Orders | Update_WO_<br>Assign_Empl<br>oyee_Tab | Assign Employee:<br>Operation                                         | Employee assign to work order.                                      |
| Oracle<br>Enterprise<br>Asset<br>Managemen<br>t | Work<br>Orders | Update_WO_<br>Op_Details              | Update Work Order                                                     | Updating the work order operations details.                         |
| Oracle<br>Enterprise<br>Asset<br>Managemen<br>t | Work<br>Orders | Update_WO_<br>Op_Summar<br>y          | Update Work Order                                                     | Updating the work order operations.                                 |

| Product<br>Name                                 | Feature<br>Name | Component<br>Name                      | Search Tags                                         | Description                                      |
|-------------------------------------------------|-----------------|----------------------------------------|-----------------------------------------------------|--------------------------------------------------|
| Oracle<br>Enterprise<br>Asset<br>Managemen<br>t | Work<br>Orders  | Update_Wor<br>k_Order_Hea<br>der       | Work Order,Update                                   | To update work order.                            |
| Oracle<br>Enterprise<br>Asset<br>Managemen<br>t | Work<br>Orders  | Verify_Act_E<br>st_Cost_Head<br>er     | Verify Actual<br>Estimated Cost                     | Verify Actual Estimated<br>Cost                  |
| Oracle<br>Enterprise<br>Asset<br>Managemen<br>t | Work<br>Orders  | Verify_Actio<br>n_Mtls_PR              | Verify PR / PO<br>Creation                          | Verify PR / PO Creation.                         |
| Oracle                                          | Work            | Verify_Actio                           | Verify PR / PO                                      | Verify PR / PO Creation                          |
| Enterprise<br>Asset<br>Managemen<br>t           | Orders          | n_Ops_PR                               | Creation                                            | Preconditions :<br>Verify_Op_Summ_WO_Dt<br>ls    |
| Oracle<br>Enterprise<br>Asset<br>Managemen<br>t | Work<br>Orders  | Verify_Actio<br>n_WO_QP                | Verify and Action for<br>Work Order Quality<br>Plan | Verify and Action for<br>Work Order Quality Plan |
| Oracle<br>Enterprise<br>Asset<br>Managemen<br>t | Work<br>Orders  | Verify_Actio<br>n_WO_Simpl<br>e_Search | Work Orders                                         | Work order verification.                         |
| Oracle<br>Enterprise<br>Asset<br>Managemen<br>t | Work<br>Orders  | Verify_Actua<br>l_Cost_Table           | Verify Actual Cost<br>Table                         | Verify Actual Cost Table                         |

| Product<br>Name                                 | Feature<br>Name | Component<br>Name                      | Search Tags                   | Description                                             |
|-------------------------------------------------|-----------------|----------------------------------------|-------------------------------|---------------------------------------------------------|
| Oracle<br>Enterprise<br>Asset<br>Managemen<br>t | Work<br>Orders  | Verify_Appro<br>val_History            | Approval History              | Approval History                                        |
| Oracle<br>Enterprise<br>Asset<br>Managemen<br>t | Work<br>Orders  | Verify_Asset<br>_Costs                 | Asset,Cost                    | Verify Asset Costs in Costs<br>OAF page                 |
| Oracle<br>Enterprise<br>Asset<br>Managemen<br>t | Work<br>Orders  | Verify_Failur<br>e_Informatio<br>n     | Verify Failure<br>Information | Verify Failure Information.                             |
| Oracle<br>Enterprise<br>Asset<br>Managemen<br>t | Work<br>Orders  | Verify_Linear<br>_Detail_In_U<br>pd_WO | Work Order,Linear<br>Details  | Verify Linear Details in<br>Update Work Order page      |
| Oracle<br>Enterprise<br>Asset<br>Managemen<br>t | Work<br>Orders  | Verify_Linear<br>_Dtls_In_Vie<br>w_WO  | Work Order,Linear<br>Details  | Verify Linear Details in<br>View Work Order page        |
| Oracle<br>Enterprise<br>Asset<br>Managemen<br>t | Work<br>Orders  | Verify_Op_D<br>tls_WO_Dtls             | Work Order Details            | Verify Operation Details from Work Order Details.       |
| Oracle<br>Enterprise<br>Asset<br>Managemen<br>t | Work<br>Orders  | Verify_Op_S<br>umm_WO_D<br>tls         | Work Order Details            | Verify Operation<br>Summary from Work<br>Order Details. |

| Product<br>Name                                 | Feature<br>Name            | Component<br>Name                     | Search Tags                                                           | Description                                                        |
|-------------------------------------------------|----------------------------|---------------------------------------|-----------------------------------------------------------------------|--------------------------------------------------------------------|
| Oracle<br>Enterprise<br>Asset<br>Managemen<br>t | Work<br>Orders             | Verify_Opera<br>tion_OSP              | Create/Update Work<br>Order                                           | Adding Operation Details<br>(Clicking Show/Hide)                   |
| Oracle<br>Enterprise<br>Asset<br>Managemen<br>t | Work<br>Orders             | Verify_Opera<br>tions                 | Verification of<br>Operations                                         | Verification of Operations                                         |
| Oracle<br>Enterprise<br>Asset<br>Managemen<br>t | Work<br>Orders             | Verify_Pendi<br>ng_Res_Txns<br>_Error | Verify Pending<br>Resource Transactions                               | Verify Pending Resource<br>Transactions                            |
| Oracle<br>Enterprise<br>Asset<br>Managemen<br>t | Work<br>Orders             | Verify_Pendi<br>ng_Resource_<br>Txns  | Verify Pending<br>Resource Transactions                               | Verify Pending Resource<br>Transactions                            |
| Oracle<br>Enterprise<br>Asset<br>Managemen<br>t | Work<br>Orders             | Verify_WR_t<br>o_WO                   | Work Order,Verify,<br>WR                                              | To verify Work Request in Work Order.                              |
| Oracle<br>Enterprise<br>Asset<br>Managemen<br>t | Work<br>Orders             | View_Work_<br>Order_Dtls_<br>Header   | Work Order Details                                                    | View Work Order Header<br>Details.                                 |
| Oracle<br>Enterprise<br>Asset<br>Managemen<br>t | Work<br>Orders<br>Planning | Query_Maint<br>_WB_Launch<br>_Capital | Querying / Launching<br>Maintenance<br>Workbench - Results<br>Capital | Querying / Launching<br>Maintenance Workbench -<br>Results Capital |

| Product<br>Name                                 | Feature<br>Name            | Component<br>Name                            | Search Tags                                                           | Description                                                          |
|-------------------------------------------------|----------------------------|----------------------------------------------|-----------------------------------------------------------------------|----------------------------------------------------------------------|
| Oracle<br>Enterprise<br>Asset<br>Managemen<br>t | Work<br>Orders<br>Planning | Query_Maint<br>_WB_Launch<br>_Forecast       | Querying / Launching<br>Maintenance<br>Workbench - Forecast           | Querying / Launching<br>Maintenance Workbench -<br>Forecast          |
| Oracle<br>Enterprise<br>Asset<br>Managemen<br>t | Work<br>Orders<br>Planning | Query_Maint<br>_WB_Launch<br>_Rebuild        | Querying / Launching<br>Maintenance<br>Workbench - Results<br>Rebuild | Querying / Launching<br>Maintenance Workbench -<br>Results Rebuild   |
| Oracle<br>Enterprise<br>Asset<br>Managemen<br>t | Work<br>Orders<br>Planning | Query_Maint<br>_Workbench                    | Querying / Launching<br>Maintenance<br>Workbench                      | Querying / Launching<br>Maintenance Workbench                        |
| Oracle<br>Enterprise<br>Asset<br>Managemen<br>t | Work<br>Requests           | Create_Servic<br>e_Request_H<br>dr           | Service Request                                                       | Create Service Request in<br>Customer Support - Asset<br>Maintenance |
| Oracle<br>Enterprise<br>Asset<br>Managemen<br>t | Work<br>Requests           | Create_Work<br>_Request                      | Work Request                                                          | Create Work Request.                                                 |
| Oracle<br>Enterprise<br>Asset<br>Managemen<br>t | Work<br>Requests           | Create_Work<br>_Request_Fr<br>m_WorkQue<br>u | Work Requests                                                         | Create Work Request                                                  |

| Product<br>Name                                 | Feature<br>Name  | Component<br>Name                 | Search Tags         | Description                                                                                                    |
|-------------------------------------------------|------------------|-----------------------------------|---------------------|----------------------------------------------------------------------------------------------------|
| Oracle<br>Enterprise<br>Asset<br>Managemen      | Work<br>Requests | Del_Wr_Atta<br>ch_Home_Pa<br>ge   | Work Requests       | Validate Delete WR<br>attachments from<br>Maintenance Super user<br>home page                                                 |
| t                                               |                  |                                   |                     | Preconditions (if any):<br>Work Request already<br>created, Attachment<br>Already added, Org EM1.                             |
| Oracle<br>Enterprise<br>Asset<br>Managemen<br>t | Work<br>Requests | Query_WR_S imple_Search           | Work Requests       | Simple Search Work<br>Request.                                                                                                |
| Oracle<br>Enterprise<br>Asset<br>Managemen<br>t | Work<br>Requests | Query_Work<br>_Request_Tab<br>le  | Work Requests       | Query work request table part.                                                                                                |
| Oracle<br>Enterprise<br>Asset<br>Managemen<br>t | Work<br>Requests | Select_WR_Li<br>nk                |                     | Clicking Work Request<br>Link from Home Page                                                                                  |
| Oracle<br>Enterprise<br>Asset<br>Managemen<br>t | Work<br>Requests | Service_Requ<br>est_Workben<br>ch | Service             | Enter data in Workbench<br>tab of Service Request                                                                             |
| Oracle<br>Enterprise<br>Asset<br>Managemen<br>t | Work<br>Requests | Update_Wor<br>k_Request           | Update Work Request | Update Work Request  Preconditions (if any)  Asset Number, Work  Request Auto Appove = yes, org EM1.  Search_WR_Request numb. |

| Product<br>Name                                 | Feature<br>Name     | Component<br>Name                    | Search Tags        | Description                                                                                         |
|-------------------------------------------------|---------------------|--------------------------------------|--------------------|----------------------------------------------------------------------------------------------------|
| Oracle<br>Enterprise<br>Asset<br>Managemen<br>t | Work<br>Requests    | Verify_Simpl<br>e_Advance_S<br>earch |                    | Verify Simple and<br>Advance Search                                                                 |
| Oracle<br>Enterprise<br>Asset<br>Managemen<br>t | iSupplier<br>Portal | Enter_Comp_<br>WO_Date               | Work Order         | Enter_Comp_WO_Date.                                                                                 |
| Oracle<br>Enterprise<br>Asset<br>Managemen<br>t | iSupplier<br>Portal | Query_WO_<br>Header                  | Work Order         | Query work order header part.                                                                       |
| Oracle<br>Enterprise<br>Asset<br>Managemen<br>t | iSupplier<br>Portal | Query_WO_<br>Table                   | Work Order         | Query work order table part.                                                                        |
| Oracle<br>Enterprise<br>Asset<br>Managemen<br>t | iSupplier<br>Portal | Verify_WO_<br>Details_Head<br>er     | Work Order Details | Verify Work Order details<br>Header part data.                                                      |
| Oracle<br>Install Base                          | Counters            | Create_Count<br>er_Header            | SETUPCOMP          | Creation of Counter.                                                                                |
| Oracle<br>Install Base                          | Counters            | Create_Time_<br>Counter_Yes          |                    | Capture readings for Time<br>base counter with Profile<br>CSI:Ignore counter time<br>component =Yes |
|                                                 |                     |                                      |                    | Preconditions: CSI_Time_Ctr_Prf (Yes), CSI_Ext_Inst_NSRL_PS                                         |

| Product<br>Name        | Feature<br>Name | Component<br>Name                      | Search Tags                                     | Description                                                                         |
|------------------------|-----------------|----------------------------------------|-------------------------------------------------|-------------------------------------------------------------------------------------|
| Oracle<br>Install Base | Counters        | Crt_Ctr_Reg_<br>Chng_Desc              |                                                 | Creation of Regular<br>Counter-Reading Type:<br>Change and Direction:<br>Descending |
| Oracle<br>Install Base | Counters        | Crt_EAM_Mt<br>r_Asst                   | -                                               | Create Meter with Asset<br>Number Association.                                      |
| Oracle<br>Install Base | Counters        | Enter_Counte r_Association             | SETUPCOMP                                       | Entering Associations (Instance Details).                                           |
| Oracle<br>Install Base | Counters        | Enter_Counte<br>r_Instance_A<br>dj_NR  | Counter                                         | Enter_Counter_Instance_<br>Adj.                                                     |
| Oracle<br>Install Base | Counters        | Enter_Counte<br>r_Instance_R<br>eading | Counter                                         | Enter_Counter_Instance_R eading.                                                    |
| Oracle<br>Install Base | Counters        | Enter_Counte r_Properties              | SETUPCOMP                                       | Entering Counter<br>Properties.                                                     |
| Oracle<br>Install Base | Counters        | Enter_EAM_<br>Meter_Asst_<br>Read      | -                                               | Capture counter readings from eAM                                                   |
| Oracle<br>Install Base | Counters        | Enter_Regula<br>r_Formula_C<br>ounter  | SETUPCOMP                                       | Entering data for Regular and formula Counter.                                      |
| Oracle<br>Install Base | Counters        | Query_Count er_Instance                | Querying of Counter<br>Instance                 | Querying of Counter Instance.                                                       |
| Oracle<br>Install Base | Counters        | Update_Cou<br>nter_Instance<br>_Header | Verification of<br>Counter Instance -<br>Header | Verification of Counter<br>Instance - Header                                        |
| Oracle<br>Install Base | Counters        | Verify_Count<br>er_Daily_Usg<br>_Rate  | Verification of Daily<br>Usage Rate             | Verification of Daily<br>Usage Rate                                                 |

| Product<br>Name        | Feature<br>Name           | Component<br>Name                     | Search Tags                                                                 | Description                                                                     |
|------------------------|---------------------------|---------------------------------------|-----------------------------------------------------------------------------|---------------------------------------------------------------------------------|
| Oracle<br>Install Base | Counters                  | Verify_Count er_Instance              | Verification of<br>Counter Instance                                         | Verification of Counter<br>Instance.                                            |
| Oracle<br>Install Base | Counters                  | Verify_Count<br>er_Read_Hist<br>_Hdr  | Verification of<br>Counter Reading<br>History - Header                      | Verification of Counter<br>Reading History - Header                             |
| Oracle<br>Install Base | Counters                  | Verify_Count<br>er_Read_Hist<br>_Tab1 | Verification of<br>Counter Reading<br>History - Table                       | Verification of Counter<br>Reading History - Table.                             |
| Oracle<br>Install Base | Counters                  | Verify_Count<br>er_Read_Hist<br>_Tab2 | Verification of<br>Counter Reading<br>History - Table -<br>Property Reading | Verification of Counter<br>Reading History - Table -<br>Property Reading        |
| Oracle<br>Install Base | Create<br>Batch           | Qry_Ext_Inst<br>_Chng_Owne<br>r       | -                                                                           | Update External Instances-<br>Change Owner  Precondition: CSI_Ext_Inst_NSRL_PS. |
| Oracle<br>Install Base | Create<br>Batch           | Upd_Ext_Inst<br>_Chng_Owne<br>r       | -                                                                           | Update External Instances-<br>Change Owner.                                     |
| Oracle<br>Install Base | Create<br>Batch           | Verify_Chang<br>e_Owner               | -                                                                           | Verification of Changed<br>Owner                                                |
|                        |                           |                                       |                                                                             | Precondition: Upd_Ext_Inst_Chng_Own er.                                         |
| Oracle<br>Install Base | Estimatio<br>n<br>Methods | Crt_Est_Mth<br>ds_Usg                 | Counter Templates                                                           | Create Usage type<br>Estimation Method.                                         |
| Oracle<br>Install Base | Item<br>Instance          | Add_Asset_It<br>em_Instance_<br>Hdr   | Addition of Asset to<br>Item Instance - Header                              | Addition of Asset to Item<br>Instance - Header                                  |

| Product<br>Name        | Feature<br>Name  | Component<br>Name                      | Search Tags                                 | Description                                                                                                    |
|------------------------|------------------|----------------------------------------|---------------------------------------------|----------------------------------------------------------------------------------------------------|
| Oracle<br>Install Base | Item<br>Instance | Add_Child_It<br>em_Inst_Sear<br>ch_Hdr | Item Instance,Add<br>Child                  | Add Child for Item<br>Instance                                                                                             |
| Oracle<br>Install Base | Item<br>Instance | Add_Item_In<br>stance_Count<br>er      | Addition of Item<br>Instance - Counter      | Addition of Item Instance -<br>Counter                                                                                     |
| Oracle<br>Install Base | Item<br>Instance | Copy_Item_I nstance                    | Copying of Item<br>Instance                 | Copying of Item Instance                                                                                                   |
| Oracle<br>Install Base | Item<br>Instance | Create_IBU_I<br>tem_Instance           | Creation of Instance -<br>Install Base User | Creation of Instance -<br>Install Base User                                                                                |
| Oracle<br>Install Base | Item<br>Instance | Create_Servic<br>e_Request             | Creation of Service<br>Request              | Creation of Service<br>Request                                                                                             |
| Oracle<br>Install Base | Item<br>Instance | Crt_Int_Inst_<br>Nsrl_Hz               |                                             | Create Internally Owned<br>Instance >With Different<br>install location types (HZ<br>Location, Party site,<br>vendor site) |
| Oracle<br>Install Base | Item<br>Instance | Crt_Itm_Inst_<br>Curr_Loc_Fie<br>lds   | Create Item Instance                        | Create item instance: entering the current location fields.                                                                |
| Oracle<br>Install Base | Item<br>Instance | Crt_Itm_Inst_<br>Hdr                   | Item Instance Search                        | Create item instance :<br>Header                                                                                           |
| Oracle<br>Install Base | Item<br>Instance | Crt_Itm_Inst_<br>Other_Flds            | Create Item Instance                        | Create Item Instance :<br>Entering other fields.                                                                           |
| Oracle<br>Install Base | Item<br>Instance | Crt_Itm_Inst_<br>Ownr_Flds             | Create Item Instance                        | Create item instance :<br>Enter owner fields.                                                                              |
| Oracle<br>Install Base | Item<br>Instance | Crt_Itm_Inst_<br>Srl_MQ_AR             |                                             | Create Item Instance<br>Serial- At receipt                                                                                 |
| Oracle<br>Install Base | Item<br>Instance | Crt_Itm_Inst_<br>Srl_SQ                | Create Item Instance                        | Create item instance : SQ.                                                                                                 |

| Product<br>Name        | Feature<br>Name  | Component<br>Name                      | Search Tags                                                                     | Description                                                                  |
|------------------------|------------------|----------------------------------------|---------------------------------------------------------------------------------|------------------------------------------------------------------------------|
| Oracle<br>Install Base | Item<br>Instance | Crt_Itm_Insta<br>ll_Loc_Fields         | Create Item Instance                                                            | Create item instance :<br>Enter install location<br>fields.                  |
| Oracle<br>Install Base | Item<br>Instance | Crt_Spt_Ext_I                          |                                                                                 | Split Item instances-<br>Externally owned                                    |
| Oracle<br>Install Base | Item<br>Instance | Query_IBU_I<br>tem_Inst_Ad<br>vance    | Querying Item<br>Instance - Advance<br>Search                                   | Querying Item Instance -<br>Advance Search                                   |
| Oracle<br>Install Base | Item<br>Instance | Query_IBU_I<br>tem_Inst_SS_<br>Header  | Querying of Item<br>Instance - Simple<br>Search - Header<br>(Install Base User) | Querying of Item Instance<br>- Simple Search - Header<br>(Install Base User) |
| Oracle<br>Install Base | Item<br>Instance | Query_Item_I<br>nstance_SS_<br>Header  | Item Instance Search                                                            | Querying of Item Instance<br>- Simple Search - Header.                       |
| Oracle<br>Install Base | Item<br>Instance | Query_Item_I<br>nstance_SS_T<br>able   | Item Instance Search                                                            | Querying of Item Instance<br>- Simple Search - Table.                        |
| Oracle<br>Install Base | Item<br>Instance | Search_Item_<br>Instance               | Item Instance                                                                   | For Searching Item Instance                                                  |
| Oracle<br>Install Base | Item<br>Instance | Update_Item<br>_Instance               | Updation of Item<br>Instance                                                    | Updation of Item Instance.                                                   |
| Oracle<br>Install Base | Item<br>Instance | Ver_Upd_IB<br>U_Itm_Inst_<br>General   | Verification/Updation<br>of Item Instance -<br>General Attributes               | Verification/Updation of<br>Item Instance - General<br>Attributes            |
| Oracle<br>Install Base | Item<br>Instance | Ver_Upd_Ite<br>m_Instance_<br>Accounts | Verification and<br>Updation of Item<br>Instance - Accounts                     | Verification and Updation<br>of Item Instance -<br>Accounts                  |
| Oracle<br>Install Base | Item<br>Instance | Ver_Upd_Ite<br>m_Instance_<br>Config   | Verification and<br>Updation of Item<br>Instance -<br>Configuration             | Verification and Updation<br>of Item Instance -<br>Configuration             |

| Product<br>Name        | Feature<br>Name  | Component<br>Name                      | Search Tags                                                                         | Description                                                                      |
|------------------------|------------------|----------------------------------------|-------------------------------------------------------------------------------------|----------------------------------------------------------------------------------|
| Oracle<br>Install Base | Item<br>Instance | Ver_Upd_Ite<br>m_Instance_<br>Contacts | Verification and<br>Updation of Item<br>Instance - Contacts                         | Verification and Updation of Item Instance - Contacts                            |
| Oracle<br>Install Base | Item<br>Instance | Verify_IBU_It<br>em_Instance           | Verification of Item<br>Instance - Simple<br>Search - Header<br>(Install Base User) | Verification of Item<br>Instance - Simple Search -<br>Header (Install Base User) |
| Oracle<br>Install Base | Item<br>Instance | Verify_IBU_It<br>m_Inst_Asset<br>s     | Verification of Item<br>Instance - Asset                                            | Verification of Item<br>Instance - Asset                                         |
| Oracle<br>Install Base | Item<br>Instance | Verify_Impac<br>ted_Contracts<br>_Tab  | Verification of<br>Impacted Contracts -<br>Impacted Contracts -<br>Table            | Verification of Impacted<br>Contracts - Impacted<br>Contracts - Table            |
| Oracle<br>Install Base | Item<br>Instance | Verify_Inst_<br>Assets_Assig<br>nments | Asset Details                                                                       | To verify the assets assignments                                                 |
| Oracle<br>Install Base | Item<br>Instance | Verify_Instan<br>ce_Assets_H<br>dr     | Assets                                                                              | Verification of Item<br>Instance - Assets - Header                               |
| Oracle<br>Install Base | Item<br>Instance | Verify_Instan<br>ce_Assets_Ta<br>b     | Assets                                                                              | Verification of Item<br>Instance - Assets - Table.                               |
| Oracle<br>Install Base | Item<br>Instance | Verify_Instan<br>ce_Orders             | Verification of Item<br>Instance - Sale Orders                                      | Verification of Item<br>Instance - Sale Orders                                   |
| Oracle<br>Install Base | Item<br>Instance | Verify_Instan<br>ce_Rpr_Orde<br>r_Hdr  | Verification of Item<br>Instance - Repair<br>Orders - Header                        | Verification of Item<br>Instance - Repair Orders -<br>Header                     |
| Oracle<br>Install Base | Item<br>Instance | Verify_Instan<br>ce_Rpr_Orde<br>r_Tab  | Verification of Item<br>Instance - Repair<br>Orders - Table                         | Verification of Item<br>Instance - Repair Orders -<br>Table                      |

| Product<br>Name        | Feature<br>Name  | Component<br>Name                      | Search Tags                                                   | Description                                                                                                    |
|------------------------|------------------|----------------------------------------|---------------------------------------------------------------|----------------------------------------------------------------------------------------------------|
| Oracle<br>Install Base | Item<br>Instance | Verify_Instan<br>ce_WO_Table           | Verification of Item<br>Instance - Work Order<br>- Table      | Verification of Item<br>Instance - Work Order -<br>Table                                                                      |
| Oracle<br>Install Base | Item<br>Instance | Verify_Instan<br>ce_WR_Dtls            | Verification of Item<br>Instance - Work<br>Requests - Details | Verification of Item<br>Instance - Work Requests -<br>Details                                                                 |
| Oracle<br>Install Base | Item<br>Instance | Verify_Instan<br>ce_WR_Hdr             | Verification of Item<br>Instance - Work<br>Requests - Header  | Verification of Item<br>Instance - Work Requests -<br>Header                                                                  |
| Oracle<br>Install Base | Item<br>Instance | Verify_Instan<br>ce_WR_Tab             | Verification of Item<br>Instance - Work<br>Requests - Table   | Verification of Item<br>Instance - Work Requests -<br>Table                                                                   |
| Oracle<br>Install Base | Item<br>Instance | Verify_Item_I<br>nstance_Loc           | Item Instance,<br>Location                                    | Verify item instance location.                                                                                                |
| Oracle<br>Install Base | Item<br>Instance | Verify_Item_I<br>nstance_Rep_<br>Ord   | Verification of Item<br>Instance-Repair<br>Orders             | Verification of Item<br>Instance-Repair Orders                                                                                |
| Oracle<br>Install Base | Item<br>Instance | Verify_Item_I<br>nstance_SR            | Verification of Item<br>Instance-Service<br>Requests          | Verification of Item<br>Instance-Service Requests                                                                             |
| Oracle<br>Install Base | Mass<br>Update   | Add_Inst_Ma<br>ss_Update_O<br>wner     | Create Batch (Transfer<br>Owner) : Select Item<br>Instances   | Adding Item Instances - Transfer Owner  Preconditions (if any): Enter_Bat_Name_Mass_Tr ns_Owner.                              |
| Oracle<br>Install Base | Mass<br>Update   | Crt_Bat_Mass<br>_Update_Trn<br>s_Owner | Mass Update Batches                                           | Create Batch Transfer Owner  Preconditions (if any): Copy_Item_Apply_Temp_ Done / Assign_Item_All_Org / Crt_Ext_Inst_Nsrl_Ps. |

| Product<br>Name        | Feature<br>Name | Component<br>Name                      | Search Tags                                                 | Description                                                                                                    |
|------------------------|-----------------|----------------------------------------|-------------------------------------------------------------|----------------------------------------------------------------------------------------------------|
| Oracle<br>Install Base | Mass<br>Update  | Ent_Contr_Sc<br>_Sub_MU_Tr<br>nsfrOwn  | Create Batch (*) :<br>Update Associations                   | Contract Options -<br>Contract Rules - Bill To -<br>Ship To - Schedule -<br>Submit the Batch -<br>Transfer Owner.           |
| Oracle<br>Install Base | Mass<br>Update  | Ent_New_Val<br>_Mas_Upd_T<br>rnsfrOwn  | Create Batch (Transfer<br>Owner) : Select Item<br>Instances | Enter New Values Mass<br>Update Transfer Owner<br>Preconditions (if any):<br>Select_Inst_Mass_Update_<br>Owner              |
| Oracle<br>Install Base | Mass<br>Update  | Enter_Bat_Na<br>me_Mass_Tr<br>nf_Owner | Create Batch (Transfer<br>Owner) : Select Item<br>Instances | Enter Batch Name Mass<br>Update Owner - Transfer<br>Owner Preconditions (if<br>any):<br>Crt_Bat_Mass_Update_Tr<br>ns_Owner. |
| Oracle<br>Install Base | Mass<br>Update  | Enter_New_<br>Val_Mass_Up<br>d_Ter     | Create Batch (*):<br>Select Item Instances                  | Enter New Values Mass<br>Update Terminate.                                                                                  |
| Oracle<br>Install Base | Mass<br>Update  | Entr_Contr_S<br>ch_Sub_Mas_<br>Upd_Ter | Create Batch<br>(Terminate) : Contract<br>Options           | Contract Options -<br>Contract Rules - Schedule -<br>Submit the Batch -<br>Terminate.                                       |
| Oracle<br>Install Base | Mass<br>Update  | Qry_Mass_U<br>pdate_Schd_S<br>tatus    | Mass Update Batches                                         | Mass Update Transfer<br>Owner - Query & Check<br>the Scheduled Status                                                       |
|                        |                 |                                        |                                                             | Preconditions (if any):<br>Enter_Contract_Schd_Sub<br>_Mass_Upd_Trnsfr_Owne<br>r.                                           |
| Oracle<br>Install Base | Mass<br>Update  | Select_All_In<br>st_Mass_Upd<br>ate    | Mass Update                                                 | Selection of Item Instances<br>- Transfer Owner                                                                             |

| Product<br>Name        | Feature<br>Name | Component<br>Name                         | Search Tags                                                     | Description                                                                                                    |
|------------------------|-----------------|-------------------------------------------|-----------------------------------------------------------------|----------------------------------------------------------------------------------------------------|
| Oracle<br>Install Base | Mass<br>Update  | Select_Item_I<br>nstances_Mas<br>s_Update | Mass Update                                                     | Selection of Item Instances - Transfer Owner                                                                                                    |
| Oracle<br>Install Base | Mass<br>Update  | Vrfy_MassUp<br>d_Ownr_Syst<br>m_Status    | Item Instance Search                                            | Mass Update Transfer<br>Owner - Query & Check<br>the instance Owner,<br>System, Status.                                                                                                    |
| Oracle<br>Install Base | Systems         | Create_Syste m                            | Advanced System<br>Search                                       | System Maintenance:<br>Create System.                                                                                                    |
| Oracle<br>Install Base | Systems         | Query_Instan<br>ce_System_SS              | Querying of System -<br>Install Base - Simple<br>Search         | Querying of System -<br>Install Base - Simple<br>Search.                                                                                                    |
| Oracle<br>Install Base | Systems         | Upd_Ext_Inst<br>_Sys                      | Item Instance Search                                            | Update External Instances-<br>Change System.                                                                                                    |
| Oracle<br>Install Base | Systems         | Update_Insta<br>nce_System_<br>Details    | Updation of System -<br>Install Base - Details                  | Updation of System -<br>Install Base - Details.                                                                                                    |
| Oracle<br>Install Base | Systems         | Verify_Instan<br>ce_System_SS<br>_AS      | Verification of System - Install Base - Simple & Advance Search | Verification of System -<br>Install Base - Simple &<br>Advance Search.                                                                                                    |
| Oracle<br>Install Base | Transacti       | Crt_Pick_Rel<br>ease_Order                | Pick Release                                                    | Generic Pick Release Component. Can be used for All pick release activities. This component will submit Pick release process in Execute Now Mode, Generic Pick Release Component. Can be used for All pick release activities. This component will submit Pick release process in Concurrent mode |